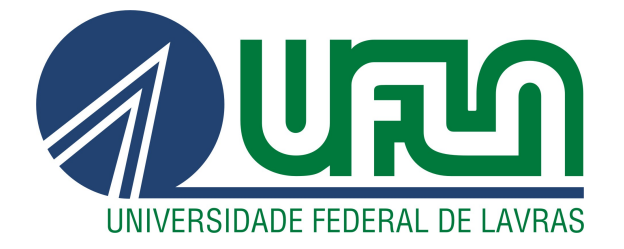

# CAMILA COUTO DUARTE DE PAULA

# MELHORIA DO PROCESSO DE ALOCAÇÃO DE HORAS DE SETOR DE ENGENHARIA DE ORGANIZAÇÃO PRIVADA

LAVRAS – MG

2023

# CAMILA COUTO DUARTE DE PAULA

# MELHORIA DO PROCESSO DE ALOCAÇÃO DE HORAS DE SETOR DE ENGENHARIA DE ORGANIZAÇÃO PRIVADA

Trabalho de Conclusão de Curso apresentado à Universidade Federal de Lavras, como parte das exigências do Curso de Bacharelado em Engenharia de Controle e Automação para a obtenção do título de Bacharel.

Prof. Dr. Maurício Ronny de Almeida Souza Orientador

> LAVRAS – MG 2023

# Ficha catalográfica elaborada pela Coordenadoria de Processos Técnicos

da Biblioteca Universitária da UFLA

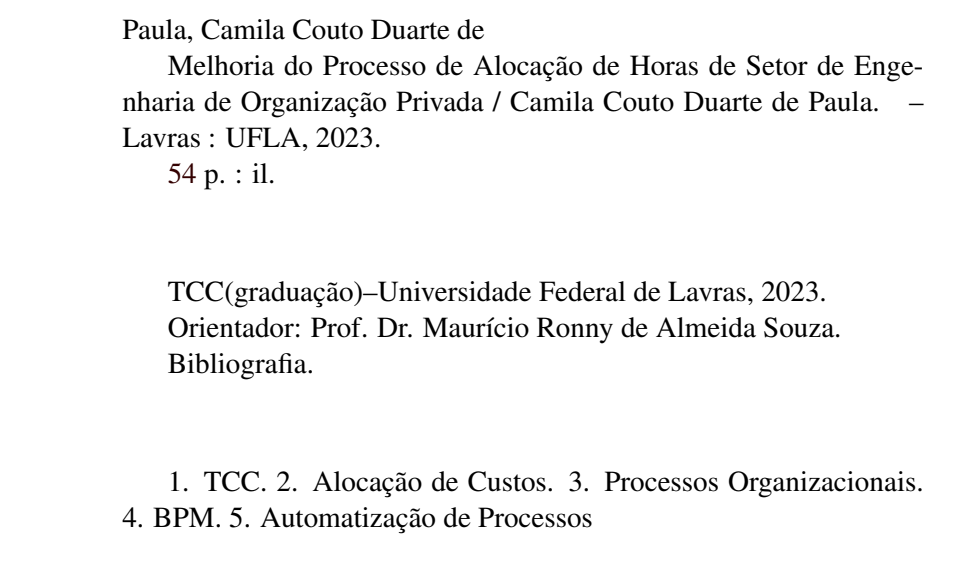

### CAMILA COUTO DUARTE DE PAULA

# MELHORIA DO PROCESSO DE ALOCAÇÃO DE HORAS DE SETOR DE ENGENHARIA DE ORGANIZAÇÃO PRIVADA

Trabalho de Conclusão de Curso apresentado à Universidade Federal de Lavras, como parte das exigências do Curso de Bacharelado em Engenharia de Controle e Automação para a obtenção do título de Bacharel.

APROVADA em 12 de Dezembro de 2023.

Prof. Dr. Maurício Ronny de Almeida Souza UFLA Profa. Dra. Renata Teles Moreira UFLA Esp. Marília Moreira Xavier Nozaki EMBRAER

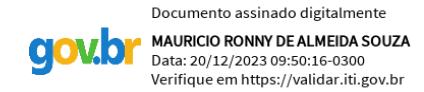

Prof. Dr. Maurício Ronny de Almeida Souza Orientador

> LAVRAS – MG 2023

#### AGRADECIMENTOS

Primeiramente, expresso minha profunda gratidão a Deus, que em Sua infinita bondade, tem me amparado e guiado até aqui, concedendo-me força e sabedoria.

À minha família, minha base sólida, minha gratidão vai além do que as palavras podem descrever. Aos meus amados pais, Gérson e Bianca, cujo amor incondicional, apoio constante e sábios conselhos foram conforto indispensável e alicerce em minha jornada. À minha avó Elvira, que com seu carinho e suporte incansável, nunca mediu esforços para me ajudar a alcançar meus sonhos. À minha irmã Luiza, companheira de todas as horas, agradeço por ser uma fonte de alegria e por colorir minha vida com a sua amizade.

Ao meu marido Thales, meu parceiro durante toda essa jornada, agradeço por ter sonhado comigo e ter sido meu suporte tanto nos tempos difíceis quanto nos de alegria. Sua presença tornou o caminho mais leve.

Ao meu amigo Nicolás, pela parceria nos estudos e amizade que foi conforto em inúmeros momentos e que levarei para a vida.

À Equipe de Robótica TROIA, pela troca de conhecimentos, experiências e colaboração que desenvolveram minha base como profissional.

Ao meu orientador, Maurício Ronny, meu muito obrigado. Sua orientação excepcional não foi apenas essencial, mas também uma fonte de inspiração durante o desenvolvimento deste trabalho.

À minha supervisora de estágio, Marília Xavier, e aos colegas de trabalho Vinícius e Saulo, pelos inúmeros ensinamentos que me fizeram crescer inestimavelmente no âmbito profissional neste período de estágio. Obrigada pelo apoio, vocês foram fundamentais para a produção deste trabalho.

À Universidade Federal de Lavras, pela estrutura acadêmica e pelos recursos disponibilizados, agradeço pela oportunidade de crescimento e desenvolvimento pessoal e profissional.

A todos que, direta ou indiretamente, contribuíram para a realização deste trabalho, minha mais profunda gratidão. Que este trabalho seja não apenas uma conclusão, mas o início de novos desafios e conquistas.

Muito obrigada!

*"Toda a glória seja a Deus que, por seu grandioso poder que atua em nós, é capaz de realizar infinitamente mais do que poderíamos pedir ou imaginar." (Efésios 3:20)*

#### RESUMO

Para se garantir o sucesso de uma organização, é indispensável uma gestão eficaz de seus projetos, garantindo sua execução eficiente. Neste contexto, o gerenciamento de custos dos projetos desempenha um papel vital para manter-se dentro do orçamento estabelecido. O controle desses custos proporciona uma visão mais abrangente do projeto, possibilitando melhorias nos orçamentos de projetos futuros e maior assertividade dessa atividade. Para otimizar esse processo, é essencial manter um registro acurado dos gastos. Neste cenário, um setor de engenharia de uma organização privada enfrentava o desafio de aprimorar seu processo de alocação de custos de mão de obra, tornando-o mais ágil e preciso, enquanto mantinha o uso dos sistemas padrões da organização. Para isso, foi realizado um estudo bibliográfico sobre gerenciamento de projetos e processos organizacionais, a fim de fundamentar o planejamento da melhoria do processo. Foi executado um mapeamento do processo atual, caracterizando a situação inicial e identificando suas oportunidades de melhoria. A partir disso, foram definidos os objetivos e ações a serem realizadas para alcançá-los. Por fim, iniciou-se a implementação da melhoria do processo. O intuito deste trabalho foi descrever as ações realizadas para a melhoria do processo de alocação de custos de mão de obra, que incluíram a realização de *benchmarking* para coleta de boas práticas de outros setores da organização, definição do novo processo após a aplicação da melhoria, conscientização do setor quanto à importância do processo de alocação de horas, e o início da implementação de uma ferramenta automatizada para interligar os sistemas existentes.

Palavras-chave: Alocação de Custos. Processos Organizacionais. BPM. Automatização de Processos.

#### ABSTRACT

To ensure the success of an organization, effective project management is indispensable, ensuring efficient execution. In this context, project cost management plays a vital role in staying within the established budget. Controlling these costs provides a more comprehensive view of the project, enabling improvements in future project budgets and greater accuracy in this activity. To optimize this process, it is essential to maintain an accurate record of expenses. In this scenario, a private organization faced the challenge of enhancing its labor cost allocation process, making it more agile and precise while maintaining the use of the organization's standard systems. To achieve this, a bibliographic study on project management and organizational processes was conducted to substantiate the planning of the process improvement. The current process was mapped, characterizing the initial situation and identifying opportunities for improvement. Subsequently, objectives and actions were defined to achieve them. Finally, the process improvement implementation commenced. The purpose of this work was to describe the actions taken to improve the labor cost allocation process, including benchmarking to gather best practices from other sectors of the organization, defining the new process after the improvement application, raising awareness in the department regarding the importance of the hours allocation process, and initiating the implementation process of automation that will enable process improvement.

Keywords: Cost Allocation. Organizational Processes. BPM. Process Automation.

# LISTA DE FIGURAS

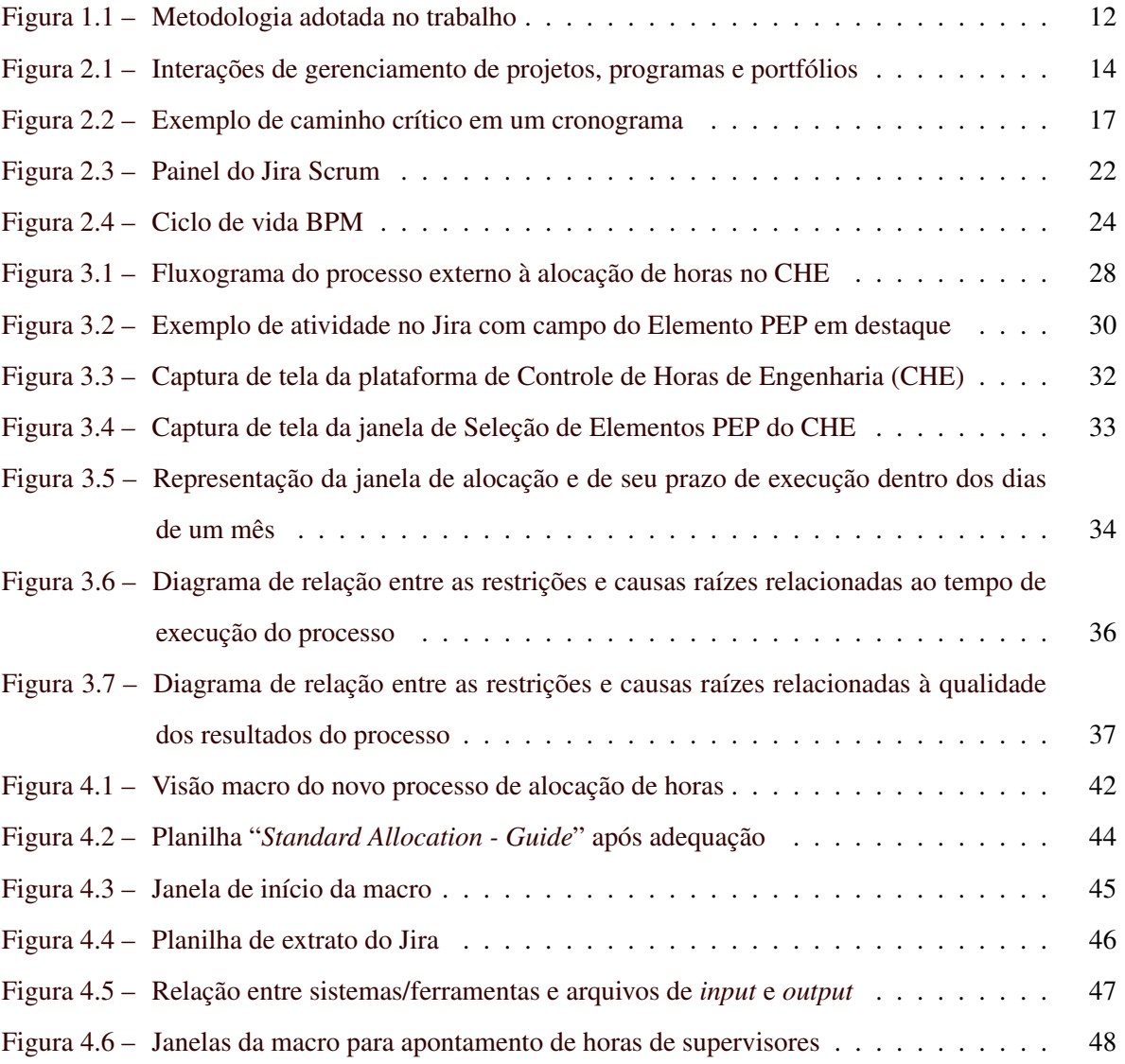

# LISTA DE TABELAS

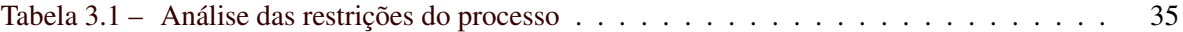

# LISTA DE ABREVIATURAS E SIGLAS

- <span id="page-10-7"></span>BPI *Business Process Improvement*.
- <span id="page-10-2"></span>BPM *Business Process Management*.
- <span id="page-10-5"></span>CCPM *Critical Chain Project Management*.
- <span id="page-10-0"></span>CHE Controle de Horas de Engenharia.
- <span id="page-10-8"></span>KPI *Key Performance Indicator*.
- <span id="page-10-1"></span>PEP Elemento do Plano da Estrutura de Projeto.
- <span id="page-10-3"></span>PMBOK *Project Management Body of Knowledge*.
- <span id="page-10-4"></span>PMI *Project Management Institute*.
- <span id="page-10-6"></span>TOC *Theory of Constraint*.

# SUMÁRIO

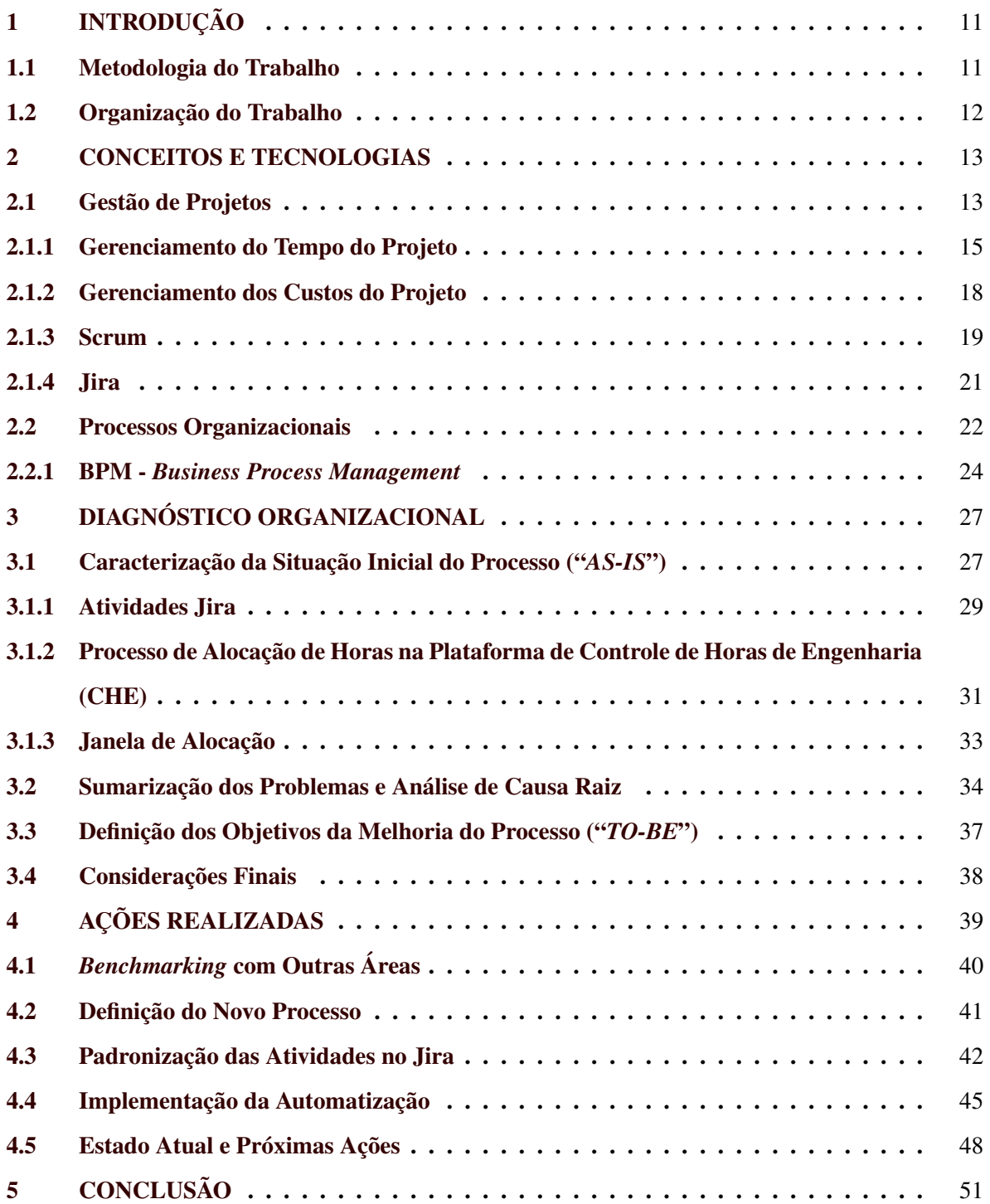

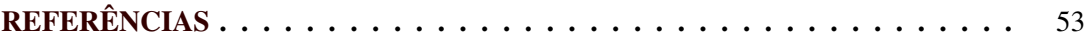

### <span id="page-13-0"></span>1 INTRODUÇÃO

No âmbito da gestão de projetos, são confrontados diversos desafios, destacando-se a definição de escopo, a divisão de atividades, a alocação de recursos, a gestão das equipes e a determinação de prazos. Dentre esses desafios, o planejamento surge como um elemento crítico, uma vez que abrange a maior parte dessas atividades. O planejamento exige uma previsão precisa de custos, exercendo impacto significativo no desenvolvimento do projeto. Uma estratégia fundamental para antecipar e gerenciar os custos futuros consiste na revisão dos dados de investimentos passados, exigindo, para tal, um registro meticuloso de recursos alocados em cada etapa do projeto.

Neste sentido, a organização objeto deste trabalho enfrentava o desafio de realizar estimativas de custos em seus setores de engenharia. Para tal, a organização gerenciava os custos de mão de obra da engenharia através da análise das horas dedicadas pelos colaboradores a cada projeto.

Neste contexto, a autora deste trabalho foi contratada como estagiária numa organização do ramo de engenharia aeronáutica, pelo período de abril de 2022 à dezembro de 2023. Uma de suas responsabilidades era investigar os problemas existentes no processo atual de alocação de custos de mão de obra e propor uma estratégia para realizar a melhoria de processo, considerando a necessidade da equipe em prestar contas mensalmente das horas gastas em cada projeto da organização para seus superiores. Portanto, o objetivo deste trabalho de conclusão de curso é descrever as ações relacionadas à melhoria do processo de alocação de horas, desenvolvidas no contexto do estágio supervisionado realizado pela autora.

#### <span id="page-13-1"></span>1.1 Metodologia do Trabalho

Para atingir o objetivo do trabalho foram definidos 4 passos, conforme [Figura 1.1:](#page-14-0) (i) Estudo da literatura, (ii) Mapeamento do processo, (iii) Planejamento das ações de melhoria, e (iv) Implementação da melhoria.

No primeiro passo, realizou-se o estudo da literatura com foco na gestão de projetos e em processos organizacionais, dando ênfase para melhoria e seus métodos. Como segundo passo, fez-se o mapeamento do processo atual da organização, que constitui a etapa inicial do processo de [BPM](#page-10-2)

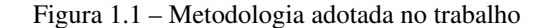

<span id="page-14-0"></span>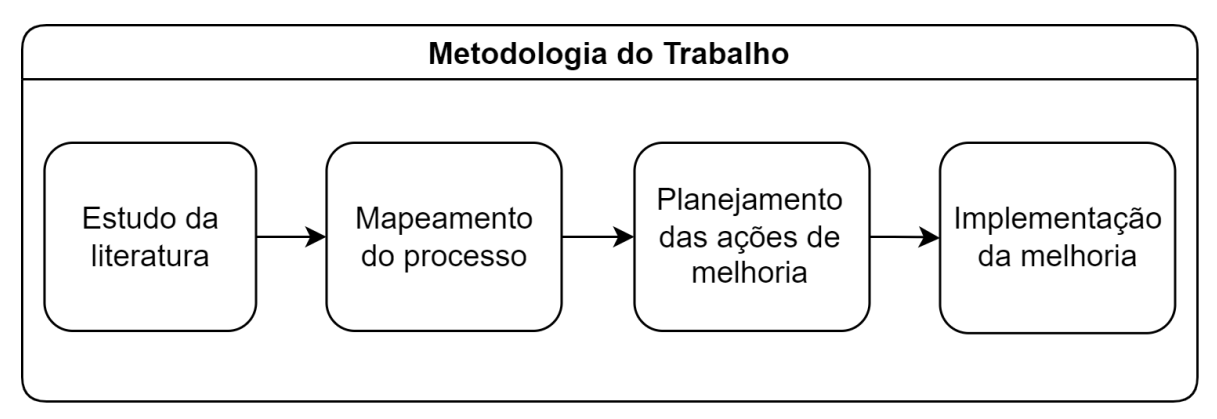

Fonte: Do autor (2023).

(*Business Process Management*, detalhado na [Subseção 2.2.1\)](#page-26-1), caracterizando assim o estado atual, ou *"AS-IS"*.

A terceira etapa envolveu o planejamento estratégico das ações de melhoria para o processo organizacional. Isso incluiu a definição clara dos objetivos que se pretendia atingir, bem como a delineação das atividades necessárias para alcançar esses objetivos. A quarta e última fase consistiu na implementação da melhoria planejada, com a descrição dos passos seguidos para esse fim.

#### <span id="page-14-1"></span>1.2 Organização do Trabalho

Além deste Capítulo introdutório, este trabalho está organizado nos Capítulos descritos a seguir. No [Capítulo 2](#page-15-0) são apresentados os conceitos e tecnologias envolvidos neste estudo. O [Capítulo 3](#page-29-0) expõe o mapeamento do processo que foi analisado. O [Capítulo 4](#page-41-0) descreve as ações realizadas para a implementação da melhoria. Por fim, o [Capítulo 5](#page-53-0) conclui o trabalho com as considerações finais.

#### <span id="page-15-0"></span>2 CONCEITOS E TECNOLOGIAS

O presente capítulo tem como objetivo apresentar os conceitos e tecnologias utilizados neste trabalho, explicando de forma sucinta seus pontos principais. Primeiramente são apresentados aspectos importantes da gestão de projetos assim como ferramentas utilizadas na sua aplicação [\(Seção 2.1\)](#page-15-1), seguido da definição dos processos organizacionais e suas implicações relevantes para este trabalho [\(Seção 2.2\)](#page-24-1).

#### <span id="page-15-1"></span>2.1 Gestão de Projetos

O conceito de projeto é fundamental para a compreensão da gestão de projetos. Entende-se como projeto uma atividade planejada e coordenada para alcançar uma meta específica, com um início e fim definidos [\(PMBOK,](#page-56-1) [2008\)](#page-56-1). Um projeto tem planejamento e execução determinados, buscando o maior sucesso possível. Um projeto deve ser bem estruturado e seguir uma sequência lógica, com etapas interconectadas [\(JUNIOR,](#page-55-1) [2012\)](#page-55-1).

Neste contexto, o Guia [PMBOK®](#page-10-3) (*Project Management Body of Knowledge*), desenvolvido pelo Instituto [PMI](#page-10-4) (*Project Management Institute*), é um Guia do Conhecimento em Gerenciamento de Projetos muito difundido e referência nesta área de conhecimento. Em sua edição de 2008, o Guia define a atividade de gestão de projetos como "a aplicação de conhecimento, habilidades, ferramentas e técnicas às atividades do projeto a fim de atender aos seus requisitos" [\(PMBOK,](#page-56-1) [2008\)](#page-56-1). O gerenciamento de projetos possibilita uma melhor estruturação de uma organização, tornando a execução de seus projetos mais eficaz e eficiente, ampliando a probabilidade de sucesso.

Em grandes organizações, faz-se necessário um melhor ordenamento da gestão dos projetos, visto a grande demanda de trabalho e a quantidade de pessoas envolvidas. Faz-se então a estruturação por projetos, programas e portfólios, sendo um programa um conjunto de projetos relacionados, e um portfólio um conjunto de programas e projetos [\(PMBOK,](#page-56-1) [2008\)](#page-56-1). De uma forma mais geral, tem-se os projetos como baixo nível, programas mais acima, e portfólios como o nível mais alto. A [Figura 2.1](#page-16-0) exemplifica a relação entre os gerenciamentos de projetos, programas e portfólios, e demonstra também que em um portfólio pode conter outros portfólios, assim como um programa pode conter outros

programas de mais baixo nível. A relação entre eles nem sempre é linear, se adequando à melhor configuração para um gerenciamento eficaz a fim de atingir os objetivos do negócio [\(PMBOK,](#page-56-1) [2008\)](#page-56-1).

<span id="page-16-0"></span>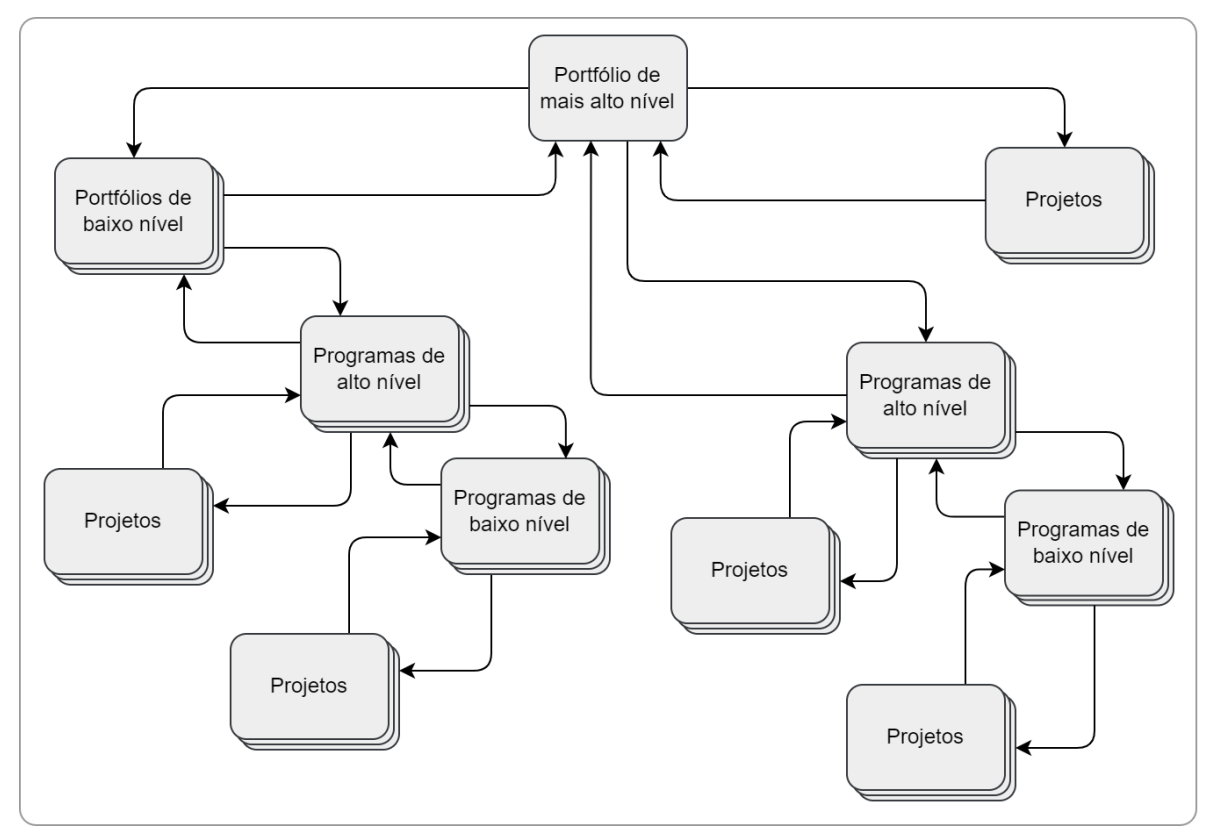

Figura 2.1 – Interações de gerenciamento de projetos, programas e portfólios

Fonte: Adaptado de [PMBOK](#page-56-1) [\(2008\)](#page-56-1).

[PMBOK](#page-56-1) [\(2008\)](#page-56-1) divide o gerenciamento de projetos em 5 grupos de processos, que se referem ao ciclo de vida do projeto: Iniciação, Planejamento, Execução, Monitoramento e Controle, e Encerramento. Essa divisão de processos ajuda na estruturação da gestão do projeto e contribui para um foco maior e melhor distribuição de funções em cada fase. Uma descrição mais detalhada de cada etapa é dada a seguir:

- Iniciação: envolve a definição de um novo projeto ou nova fase de um projeto existente por meio de apresentações, autorizações, etc.
- Planejamento: definição do escopo do projeto, seus objetivos e plano de ação para alcançá-los.
- Execução: se trata da execução do trabalho propriamente com foco em satisfazer as especificações do projeto.
- Monitoramento e controle: acompanhamento, revisão e regulação do processo e desempenho do projeto. Envolve também a identificação e execução das mudanças necessárias.
- Encerramento: processos necessários para encerrar formalmente o projeto ou a fase.

Dentro da gestão de projetos há também diferentes áreas de conhecimento. Cada área se trata de um tipo de gerenciamento do projeto, sendo 9 listadas pelo Guia [PMBOK](#page-56-1) [\(2008\)](#page-56-1): gerenciamento de integração, do escopo, do tempo, de custos, da qualidade, de recursos humanos, das comunicações, de riscos e de aquisições do projeto. As atividades que serão foco neste trabalho são as relacionadas às áreas de gerenciamento de tempo e custos do projeto.

#### <span id="page-17-0"></span>2.1.1 Gerenciamento do Tempo do Projeto

O gerenciamento do tempo do projeto, relacionado também ao planejamento e monitoramento do projeto, abrange os processos necessários para que o projeto termine pontualmente, sendo resumidos pelo Guia PMBOK em: definir as atividades; sequenciar as atividades; estimar os recursos das atividades; estimar as durações das atividades; desenvolver o cronograma; e controlar o cronograma [\(PMBOK,](#page-56-1) [2008\)](#page-56-1). A seguir são detalhadas cada etapa, segundo [PMBOK](#page-56-1) [\(2008\)](#page-56-1):

- Definir as atividades: Levantamento das ações necessárias para as entregas do projeto;
- Sequenciar as atividades: Identificação e documentação das relações entre as atividades do projeto;
- Estimar os recursos das atividades: Identificação dos materiais, pessoas, equipamentos e suprimentos básicos para cada atividade;
- Estimar as durações das atividades: Determinação do tempo necessário para concluir cada atividade dados seus recursos;
- Desenvolver o cronograma: Análise das sequências das atividades, suas durações, recursos requeridos e restrições do cronograma para sua criação;
- Controlar o cronograma: Monitoramento do progresso do projeto para atualização de seu avanço e controle das alterações realizadas na linha de base do cronograma.

A criação e controle do cronograma é parte fundamental desse gerenciamento e exige o emprego de metodologias eficientes para atendimento do prazo determinado. Uma das metodologias de gerenciamento de tempo de projetos mais conhecidas e usadas para isso é o método da Corrente Crítica ou Gerenciamento de Projetos de Cadeia Crítica, do inglês *Critical Chain Project Management* - [CCPM](#page-10-5) [\(PMBOK,](#page-56-1) [2008\)](#page-56-1) [\(GOLDRATT,](#page-55-2) [1998\)](#page-55-2). Além de atuar no planejamento do projeto, a [CCPM](#page-10-5) é parte essencial na boa execução, monitoramento e controle de um gerenciamento que a utiliza.

O método da Corrente Crítica se trata da aplicação da Teoria das Restrições, do inglês *Theory of Constraint* - [TOC.](#page-10-6) A [TOC](#page-10-6) se baseia no princípio que um sistema é tão forte quanto o seu elo mais fraco, assim como uma corrente [\(BARCAUI; QUELHAS,](#page-55-3) [2004\)](#page-55-3). Então, para se obter uma melhora de desempenho, é preciso focar na principal restrição do processo [\(BARCAUI; QUELHAS,](#page-55-3) [2004\)](#page-55-3), sendo a restrição do sistema o que o limita de atingir seu objetivo [\(RAND,](#page-56-2) [2000\)](#page-56-2).

O planejamento do cronograma com o uso da [CCPM](#page-10-5) se inicia com uma lista de tarefas e com as suas estimativas de duração e dependências [\(LUIZ; SOUZA; LUIZ,](#page-55-4) [2017\)](#page-55-4). A montagem do cronograma leva em consideração também que a disponibilidade dos recursos é limitada, como por exemplo pessoas qualificadas para realização das atividades [\(LUIZ; SOUZA; LUIZ,](#page-55-4) [2017\)](#page-55-4). Tendo em vista essas características, cria-se uma sequência otimizada de atividades a serem realizadas, e, para garantir o atendimento do prazo, a gestão é focada no caminho mais longo para a conclusão do projeto, chamado de "caminho crítico" [\(LUIZ; SOUZA; LUIZ,](#page-55-4) [2017\)](#page-55-4).

A [Figura 2.2](#page-19-0) exemplifica um cronograma com o seu caminho crítico em destaque. O cronograma compreende 15 atividades de um projeto, identificadas alfabeticamente de "a" a "o". Cada atividade é representada graficamente à direita de sua respectiva letra com seu tamanho correspondendo à sua duração. No exemplo são delineados 3 trajetos de atividades, sendo o percurso em vermelho o "caminho crítico" do cronograma, pois se trata da sequência mais longa de atividades até a conclusão do projeto. Isso significa que o prazo final do projeto é definido pelo caminho crítico, visto que o

atraso de qualquer uma das atividades contidas nele ocasiona no atraso do projeto. Esse impacto não ocorre tão sensivelmente nos caminhos em azul neste exemplo, visto que as as últimas atividades de cada um ("c" e "o") tem previsão de serem concluídas alguns dias antes do início da atividade "j" que é dependente delas.

<span id="page-19-0"></span>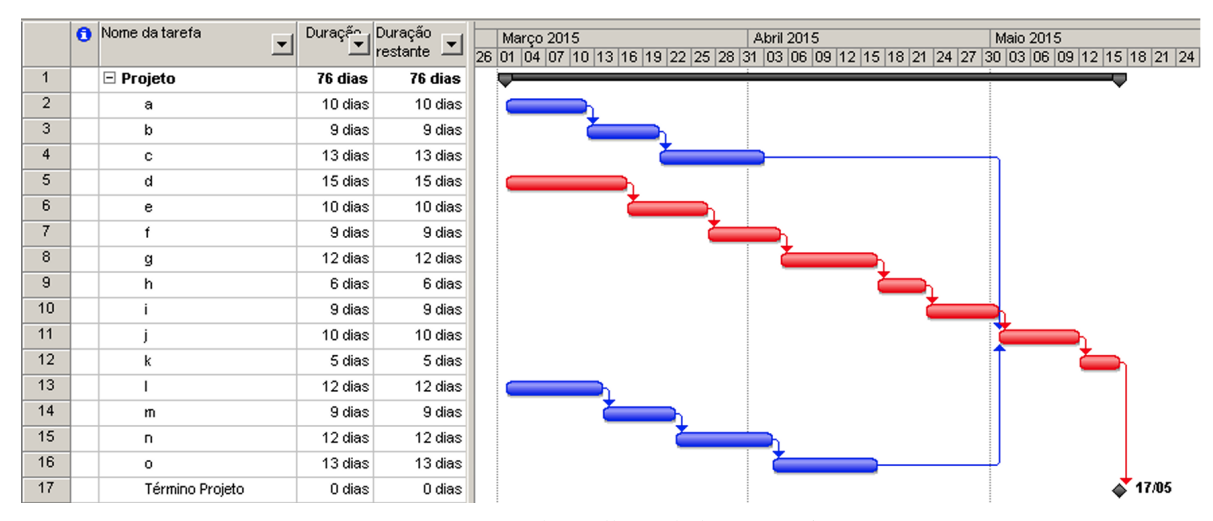

Figura 2.2 – Exemplo de caminho crítico em um cronograma

Fonte: [Nazareth, Mello e Chakour](#page-56-3) [\(2015\)](#page-56-3).

No contexto da [Figura 2.2,](#page-19-0) a [CCPM](#page-10-5) seria empregada para garantir que os recursos necessários para cada atividade estejam disponíveis no momento certo, minimizando atrasos e maximizando a eficiência. Por exemplo, se uma atividade no caminho crítico requer um recurso específico que é limitado, a aplicação da metodologia [CCPM](#page-10-5) ajudaria a planejar o cronograma de forma que esse recurso esteja disponível quando necessário, evitando atrasos que poderiam afetar o prazo final do projeto. Isso implica que os recursos devem ser priorizados para as atividades que compõem o caminho crítico.

A duração de um cronograma de um projeto e os recursos consumidos pelo mesmo estão diretamente relacionados aos custos que o projeto vai demandar. Por esta razão, a seguinte subseção [\(Subseção 2.1.2\)](#page-20-0) tratará sobre o gerenciamento dos custos do projeto.

#### <span id="page-20-0"></span>2.1.2 Gerenciamento dos Custos do Projeto

O gerenciamento dos custos do projeto é um conjunto de processos que visa estimar, orçar e controlar os custos de um projeto, tendo como objetivo concluí-lo dentro do orçamento determinado [\(PMBOK,](#page-56-1) [2008\)](#page-56-1). Esse gerenciamento garante a execução de todas as etapas relacionadas aos custos e possibilita a elaboração de um orçamento mais preciso [\(PRADA,](#page-56-4) [2019\)](#page-56-4). Além disso, a gestão dos custos permite acompanhar os gastos de cada atividade do projeto, possibilitando que se comprove dos gastos e se justifique o investimento em cada recurso utilizado [\(PRADA,](#page-56-4) [2019\)](#page-56-4).

O Guia [PMBOK](#page-56-1) [\(2008\)](#page-56-1) resume os processos deste gerenciamento em: estimar os custos; determinar o orçamento; e controlar os custos, que são detalhados a seguir:

- Estimar os custos: Formulação de uma previsão financeira dos recursos necessários para a conclusão das tarefas do projeto;
- Determinar o orçamento: O procedimento de somar os custos previstos de atividades individuais ou pacotes de trabalho para estabelecer uma base de custos aprovada;
- Controlar os custos: Acompanhamento do progresso do projeto para atualizar seu orçamento e administrar as alterações realizadas na base de custos aprovada.

O controle dos gastos não deve levar em conta apenas o consumo dos fundos do projeto, mas também considerar o valor do trabalho realizado para esses gastos [\(PMBOK,](#page-56-1) [2008\)](#page-56-1). Caso contrário, o monitoramento será limitado a garantir que a equipe não ultrapasse o orçamento inicial, e a análise será de pouco valor para o projeto [\(PMBOK,](#page-56-1) [2008\)](#page-56-1). Um controle correto, ao final do projeto, permite identificar lições aprendidas sobre gestão de custos, que podem ser utilizadas para melhorar os orçamentos de projetos futuros, aumentado a assertividade [\(PRADA,](#page-56-4) [2019\)](#page-56-4).

O presente trabalho trata sobre um processo que faz parte do controle dos custos dos projetos do setor de Engenharia de uma organização. O foco específico é a gestão dos custos de mão de obra relacionados aos projetos da organização.

#### <span id="page-21-0"></span>2.1.3 Scrum

Com a constante evolução do mercado e competitividade cada vez maior, as organizações foram motivadas a buscarem formas mais eficientes de gerir seus projetos. Os métodos tradicionais de gestão de projetos, que se baseiam em um processo linear, com etapas bem definidas e préestabelecidas, são pesados e inflexíveis [\(STOPA; RACHID,](#page-56-5) [2019\)](#page-56-5). Essa característica rígida dificulta a adaptação a mudanças e impede que o processo seja mais ágil.

As metodologias ágeis surgiram em resposta aos métodos tradicionais, com foco na flexibilidade e agilidade no gerenciamento de projetos [\(SOARES,](#page-56-6) [2004\)](#page-56-6). Elas permitem que as equipes respondam rapidamente às mudanças, melhorando a satisfação do cliente e a qualidade do produto final [\(SOARES; CALDEIRA,](#page-56-7) [2004\)](#page-56-7). Um dos principais métodos ágeis altamente difundido e utilizado no meio de gestão de projetos é o Scrum.

O Scrum é um *framework* ou um conjunto de boas práticas, proposto por Ken Schwaber e Jeff Sutherland, com o intuito de auxiliar na execução de projetos complexos tornando-os mais simples e claros, possibilitando sua conclusão em menos tempo e com mais qualidade. O *framework* busca otimizar a previsibilidade e o controle de riscos, tornando o gerenciamento mais flexível e resistente às mudanças que naturalmente ocorrem, seguindo a premissa de metodologia ágil [\(SCHWABER;](#page-56-8) [SUTHERLAND,](#page-56-8) [2013\)](#page-56-8).

O Scrum tem como pilares a transparência, a inspeção e a adaptação [\(SCHWABER; SUTHER-](#page-56-8)[LAND,](#page-56-8) [2013\)](#page-56-8). O objetivo destes pilares é facilitar os ajustes durante o período de execução das tarefas. A seguir, esses pilares são detalhados conforme descrito por [Schwaber](#page-56-9) [\(2009\)](#page-56-9):

- A transparência garante que todos os envolvidos no projeto tenham acesso às informações que afetam o resultado.
- A inspeção permite que o time identifique quaisquer problemas ou oportunidades de melhoria.
- A adaptação permite que o time responda às mudanças de forma rápida e eficiente.

A metodologia define papéis essenciais para sua implementação, que compõem o Time Scrum. O Time é composto pelo *Product Owner* (dono do produto), o Time de Desenvolvimento e o Scrum *Master* [\(SCHWABER,](#page-56-9) [2009\)](#page-56-9). O *Product Owner* é responsável por gerenciar o *Backlog* do Produto e maximizar o valor do trabalho feito pelo Time Scrum, priorizando o que deve ser realizado [\(SCHWABER,](#page-56-9) [2009\)](#page-56-9). O Scrum *Master* é quem assegura que o processo seja compreendido e seguido [\(SCHWABER,](#page-56-9) [2009\)](#page-56-9). Por fim, o Time é responsável por executar de fato o trabalho [\(SCHWABER,](#page-56-9) [2009\)](#page-56-9).

Há também artefatos Scrum que auxiliam na execução de seus pilares. São eles: *Backlog* do Produto, *Backlog* da *Sprint* e Incremento [\(SCHWABER; SUTHERLAND,](#page-56-8) [2013\)](#page-56-8). Os *Backlogs*, tanto do Produto quanto da *Sprint*, nada mais são que listas ordenadas de atividades que ainda serão realizadas [\(SCHWABER; SUTHERLAND,](#page-56-8) [2013\)](#page-56-8). No caso *Backlog* do Produto, são todas as atividades necessárias para a finalização do mesmo [\(SCHWABER; SUTHERLAND,](#page-56-8) [2013\)](#page-56-8). O *Backlog* da *Sprint* deriva do *Backlog* do Produto e se trata das atividades selecionadas para a *Sprint* [\(SCHWA-](#page-56-8)[BER; SUTHERLAND,](#page-56-8) [2013\)](#page-56-8). O Incremento é o trabalho realizado em uma *Sprint*, sendo o montante de todos os itens do *Backlog* do Produto concluídos durante a *Sprint* e o valor dos incrementos de todas as *Sprints* anteriores [\(SCHWABER; SUTHERLAND,](#page-56-8) [2013\)](#page-56-8).

O Scrum possui alguns eventos formais que são: *Sprint*, Reunião de Planejamento da *Sprint*, Reunião Diária (*Daily Meeting*), Revisão da *Sprint* e Retrospectiva da *Sprint* [\(SCHWABER; SUTHER-](#page-56-8)[LAND,](#page-56-8) [2013\)](#page-56-8). A *Sprint*, que é onde os outros eventos ocorrem, é o período determinado para realização das atividades de um certo objetivo. A Reunião de Planejamento da *Sprint* é o momento em que se propõe o que será trabalhado durante a *Sprint*, envolvendo todo o Time Scrum. A Reunião Diária é um evento de 15 minutos com o objetivo de avaliar o trabalho realizado pelo Time de Desenvolvimento desde a última Reunião Diária, e planejar as atividades que serão executadas nas próximas 24 horas. A Revisão da *Sprint* ocorre ao término da *Sprint* com o propósito de examinar o Incremento e, se necessário, ajustar o *Backlog* do Produto. E a Retrospectiva da *Sprint* é uma oportunidade para o Time Scrum refletir sobre o que deu certo e o que pode ser melhorado no processo de desenvolvimento. Ocorre após a Revisão da *Sprint* com o objetivo de identificar pontos de melhoria no processo e criar um plano para ser implementado na próxima Sprint.

#### <span id="page-23-0"></span>2.1.4 Jira

O Jira *Software*, desenvolvido pela empresa australiana Atlassian, é "uma ferramenta de acompanhamento de itens e gestão de projetos para equipes" [\(ATLASSIAN,](#page-55-5) [2023a\)](#page-55-5). Pode ser aplicado a equipes de diferentes ramos e auxilia na organização e eficiência de seus usuários [\(ATLASSIAN,](#page-55-5) [2023a\)](#page-55-5). O *software* possibilita a utilização de quadros (chamados de *boards*) para aplicação de metodologias ágeis, como o Scrum [\(ATLASSIAN,](#page-55-5) [2023a\)](#page-55-5).

No presente estudo a escolha do Jira foi motivada pelo seu uso na organização em questão, que o emprega com foco no gerenciamento das atividades dos projetos, sobretudo na gestão de tempo e de custos envolvidos nelas. A ampla utilização do *software* na organização reflete em uma integração entre setores, sendo muito bem aplicado para as necessidades dos projetos. As funcionalidades do Jira auxiliaram em várias fases do trabalho e possibilitaram a incorporação facilitada com o que já existia em execução. No [Capítulo 3](#page-29-0) é apresentado com mais detalhes como ele de fato é utilizado na organização.

Na [Figura 2.3](#page-24-0) é apresentado um "*board*" de exemplo do Jira. É possível identificar algumas de suas funcionalidades: como o uso de cartões independentes para cada atividade; as divisões em "*To Do*", "*In Progress*", "*In Review*" e "*Done*", seguindo a metodologia Scrum; algumas caixas como de pesquisa e filtros; dentre outras aplicações. Ademais, observa-se também na [Figura 2.3](#page-24-0) alguns ícones presentes nos cartões que podem classificá-los, por exemplo, quanto a prioridade, projeto, responsável, entre outras características que auxiliam na criação de indicadores e *dashboards*.

O Jira possui ainda a funcionalidade de conexão com outros aplicativos, como por exemplo o *easyBI*. O *easyBI* tem o objetivo de fornecer diferentes análises, relatórios e gráficos dos dados apresentados pelo gerenciamento no Jira. Pelo *easyBI* é possível fazer filtros e extrair dados conforme classificações aplicadas nos cartões do Jira. Esta também foi uma ferramenta utilizada para a construção do novo processo apresentado neste trabalho.

<span id="page-24-0"></span>Figura 2.3 – Painel do Jira Scrum

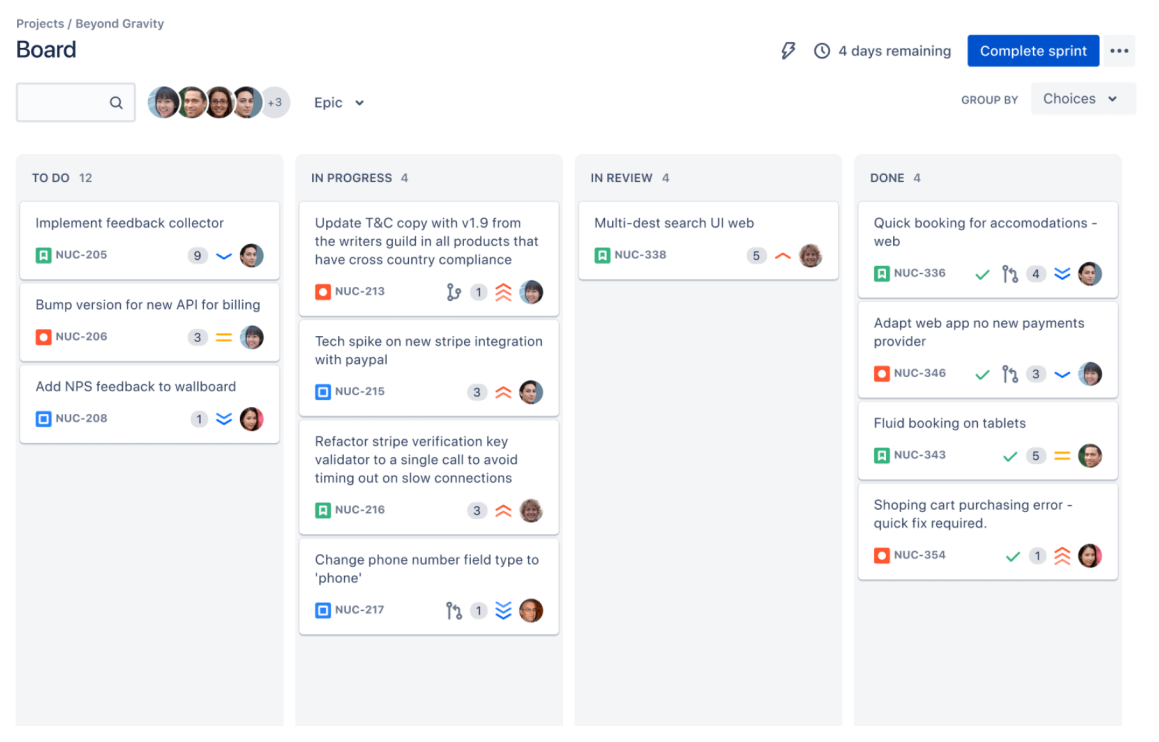

Fonte: [Atlassian](#page-55-6) [\(2023b\)](#page-55-6).

#### <span id="page-24-1"></span>2.2 Processos Organizacionais

Processo é qualquer atividade ou uma sequência de atividades que recebe uma entrada (*input*), agrega valor a ela e gera uma saída (*output*) para um cliente específico através do uso dos recursos da organização [\(GONÇALVES,](#page-55-7) [2000\)](#page-55-7). Neste contexto, os *inputs* podem ser bens tangíveis, como materiais e equipamentos, ou bens intangíveis, como informações e conhecimento [\(GONÇALVES,](#page-55-7) [2000\)](#page-55-7). [Gonçalves](#page-55-7) [\(2000\)](#page-55-7) define 3 categorias de processos: os processos de negócios (ou de cliente), os processos organizacionais e os processos gerenciais. Processos organizacionais são aqueles "centralizados na organização e que viabilizam o funcionamento coordenado dos vários subsistemas da organização em busca do seu desempenho geral" [\(GONÇALVES,](#page-55-7) [2000\)](#page-55-7).

Além disso, alguns autores estabelecem uma hierarquia de processos, que define as prioridades de um negócio [\(KALENDAE,](#page-55-8) [2020\)](#page-55-8):

- Macroprocessos: Topo da hierarquia e envolvem diferentes áreas da empresa. Por essa característica, têm um impacto significativo nos resultados da organização. Pode ser dividido em subprocessos dependendo de sua complexidade.
- Processos: Conjunto de atividades de alta complexidade. Iniciam e terminam com o cliente externo, buscando entregar um objetivo específico.
- Subprocessos: Reúnem tarefas de alta complexidade. Dão apoio a um processo e possuem objetivos específicos. Atuam em um único departamento, recebendo entradas e gerando saídas.
- Atividades: Ocorrem dentro de um processo ou subprocesso específico e são de média complexidade. Geralmente têm um objetivo definido e são executadas por um departamento em particular.
- Tarefas: Parte mais específica do processo organizacional. São o conjunto de trabalhos a serem realizados, envolvendo prazo determinado, dedicação e desafios.

*[Business Process Improvement](#page-10-7)* [\(BPI\)](#page-10-7), ou melhoria de processo, se resume a mudar o modo como um trabalho é realizado para ser mais eficiente e eficaz [\(CBOK,](#page-55-9) [2013\)](#page-55-9). A melhoria promove a redução de custos, otimização de tempo e aumento de resultados de um processo [\(ALMEIDA,](#page-55-10) [2018\)](#page-55-10). Para a aplicação da melhoria de processos, é necessário seguir alguns passos, começando pela identificação e análise do processo, seguida pela criação de uma estratégia e sua implementação com o auxílio de ferramentas e técnicas apropriadas [\(PAGE,](#page-56-10) [2015\)](#page-56-10).

Neste contexto, o *benchmarking* se destaca como uma ferramenta estratégica poderosa para a promoção de melhorias. Essencialmente, ele envolve a comparação de práticas, produtos e serviços com outras organizações, visando identificar e implementar as melhores práticas no ambiente interno [\(OAKLAND,](#page-56-11) [1994\)](#page-56-11). No entanto, é importante enfatizar que o *benchmarking* não se restringe apenas a comparações externas, como com empresas concorrentes. Ele também pode ser aplicado internamente, promovendo a disseminação de boas práticas e aumentando a eficiência entre diferentes setores ou departamentos dentro da organização [\(OLIVEIRA; BERNARDES et al.,](#page-56-12) [2017\)](#page-56-12).

#### <span id="page-26-1"></span>2.2.1 [BPM](#page-10-2) - *Business Process Management*

Gerenciamento de Processos de Negócio, ou *Business Process Management* - [BPM,](#page-10-2) é "uma técnica ou um método estruturado para agilizar as operações e aumentar a eficiência de uma empresa, partindo de um princípio básico e elementar: processos são a base de uma organização" [\(TOTVS,](#page-56-13) [2022\)](#page-56-13). De uma forma mais objetiva, [BPM](#page-10-2) envolve uma lista de práticas para modelagem de processos com foco na melhoria contínua [\(SENIOR,](#page-56-14) [2022\)](#page-56-14). Por essa razão, o [BPM](#page-10-2) também é um ciclo contínuo, visto que na melhoria contínua o trabalho é sempre revisado e aprimorado, com o objetivo de garantir que a execução esteja perfeitamente alinhada com o resultado desejado [\(SENIOR,](#page-56-14) [2022\)](#page-56-14).

<span id="page-26-0"></span>De acordo com [CBOK](#page-55-9) [\(2013\)](#page-55-9), há 6 fases no chamado "ciclo de vida [BPM"](#page-10-2), apresentado na [Figura 2.4,](#page-26-0) que são as etapas seguidas para implementação do [BPM.](#page-10-2) Vale destacar que este ciclo não é algo linear, sendo flexível sua aplicação conforme a necessidade de cada organização [\(MAGALHÃES,](#page-55-11) [2019a\)](#page-55-11). É possível fazer repetições deste ciclo quantas vezes forem necessárias, assim como pular etapas quando aplicável [\(MAGALHÃES,](#page-55-11) [2019a\)](#page-55-11).

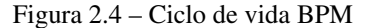

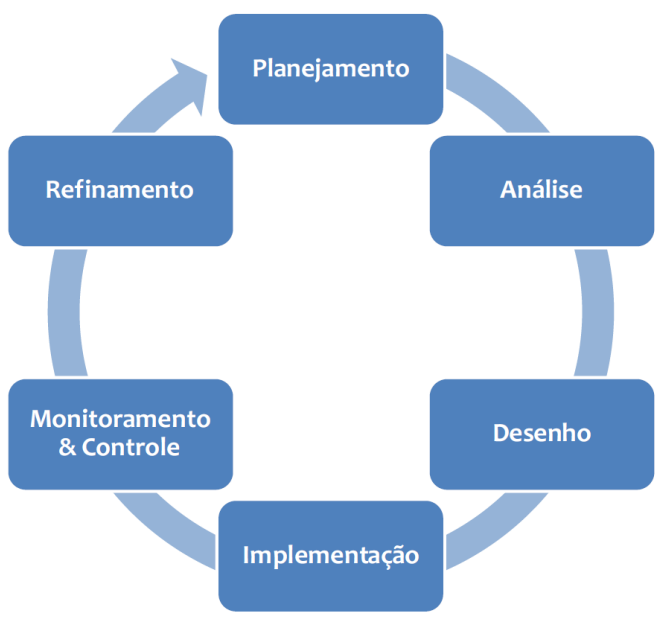

Fonte: [CBOK](#page-55-9) [\(2013\)](#page-55-9).

Na fase de Planejamento, chamada também de "Projeto" por outros autores, é feito de fato o planejamento do projeto de [BPM.](#page-10-2) Neste momento são definidos o escopo, o custo, o prazo e a qualidade que espera-se do projeto, assim como na gestão de projetos [\(MAGALHÃES,](#page-55-12) [2019c\)](#page-55-12).

Na Análise, ou "Mapeamento de Processos", se faz o levantamento detalhado do processo atual da organização, conhecido também como análise do processo "*AS-IS*" (como é) [\(DIAS,](#page-55-13) [2019\)](#page-55-13). Para a realização desta fase podem ser feitas entrevistas, pesquisas, diagnóstico do processo, dentre outras técnicas que permitirão o correto entendimento do estado atual do processo [\(DIAS,](#page-55-13) [2019\)](#page-55-13) [\(MAGALHÃES,](#page-56-15) [2021\)](#page-56-15).

Em Desenho planeja-se a mudança do processo baseado nas falhas e oportunidades de melhoria identificadas na fase anterior [\(DIAS,](#page-55-13) [2019\)](#page-55-13). Esta fase se trata do redesenho do processo, tendo como saída o chamado processo "*TO-BE*" (como será), criando um modelo da situação que deseja-se obter no futuro [\(DIAS,](#page-55-13) [2019\)](#page-55-13).

Na Implementação é quando se executa o novo processo com as mudanças anteriormente programadas [\(DIAS,](#page-55-13) [2019\)](#page-55-13), passando do processo "*AS-IS*" para o "*TO-BE*". Para uma execução mais organizada, é preciso analisar e suprir as necessidades prévias para a implementação, que pode incluir treinamentos, aquisição de *softwares* ou mudanças de logísticas, por exemplo [\(MAGALHÃES,](#page-55-14) [2019b\)](#page-55-14). Feito isso, implementa-se efetivamente o processo com seus usuários, sendo acompanhado e analisado cuidadosamente para identificar possíveis ajustes que possam ser feitos para melhor adaptação à realidade [\(MAGALHÃES,](#page-55-14) [2019b\)](#page-55-14).

Na fase de Monitoramento e Controle se faz o acompanhamento dos resultados do processo após sua implementação [\(MAGALHÃES,](#page-55-15) [2020\)](#page-55-15). Para essa etapa é essencial que o processo tenha Indicadores-Chave de Desempenho (do inglês *Key Performance Indicators* - [KPI\)](#page-10-8). Os [KPIs](#page-10-8) aplicados mostram o desempenho do processo, sendo possível assim verificar se os resultados estão alinhados com as metas e objetivos da organização [\(DIAS,](#page-55-13) [2019\)](#page-55-13). O monitoramento pode ser feito de forma automática ou manual, conforme viabilidade.

Por fim, o Refinamento é a etapa de melhoria do processo. Compara-se os resultados do monitoramento com as metas definidas inicialmente, para a identificação das otimizações que podem ser feitas no processo [\(DIAS,](#page-55-13) [2019\)](#page-55-13). Essa fase tem como objetivo manter a integridade do processo e garantir que ele seja aperfeiçoado continuamente, sendo assim parte essencial da melhoria contínua [\(CBOK,](#page-55-9) [2013\)](#page-55-9).

O [BPM](#page-10-2) segue a premissa de aplicação em um contexto organizacional amplo, a nível de processos ou macroprocessos, e pode incluir vários âmbitos dentro de uma organização. Neste trabalho foram utilizadas as etapas de Planejamento, Análise, Desenho e Implementação dessa técnica. Essa aplicação permitiu uma boa estruturação da melhoria do processo que desejava-se aplicar.

# <span id="page-29-0"></span>3 DIAGNÓSTICO ORGANIZACIONAL

A primeira atividade desenvolvida para o embasamento deste estudo consistiu no Planejamento, no qual o processo de alocação de custos de mão de obra do setor foi definido como o alvo para implementação de melhorias. Seguiu-se a etapa de Análise, que compreendeu a execução de um diagnóstico organizacional. Para tal, a estagiária colaborou com uma equipe para o mapeamento das atividades associadas ao processo de registro de custos de mão de obra. Esse diagnóstico abrangeu uma análise da organização, uma avaliação das ferramentas em uso e reuniões com a equipe de trabalho, composta por colaboradores que lidavam com o processo de alocação de horas no dia a dia.

O objetivo foi mapear o processo atual, identificar problemas e entender suas causas, para então levantar oportunidades de melhoria. As seções a seguir apresentam a caracterização da situação inicial do processo [\(Seção 3.1\)](#page-29-1), expondo com detalhes como era realizado o processo antes da elaboração da proposta de melhoria. Em seguida é feita a sumarização dos problemas e análise de causa raiz [\(Seção 3.2\)](#page-36-1), para uma maior compreensão do cenário que levou à condição inicialmente identificada. Na sequência são definidos os objetivos da melhoria do processo [\(Seção 3.3\)](#page-39-1) para uma explanação do foco deste trabalho. E por fim, as considerações finais deste diagnóstico [\(Seção 3.4\)](#page-40-0).

#### <span id="page-29-1"></span>3.1 Caracterização da Situação Inicial do Processo ("*AS-IS*")

O desempenho dos projetos é um fator crítico para o sucesso das organizações. Para garantir um bom desempenho, é imprescindível a utilização de métodos de monitoramento das atividades executadas e dos programas em andamento. A organização em questão, em sua maior parte, faz uso do *software* comercial Jira para gerenciamento destas atividades.

A organização utiliza ainda, um *software* interno próprio chamado "Controle de Horas de Engenharia" [\(CHE\)](#page-10-0), utilizado para o gerenciamento das horas gastas em cada projeto da organização. Nesta plataforma, todas as áreas da Engenharia alocam os custos, em horas, empregados por cada funcionário, os quais são agrupados pelos projetos ativos da organização. Desta forma, após a alocação tem-se uma visibilidade do quanto cada projeto demandou no último período.

Para uma melhor compreensão de como ocorre esse processo, o fluxograma apresentado na [Figura 3.1](#page-30-0) descreve os passos relacionados à alocação de horas na organização. O processo inicia-

<span id="page-30-0"></span>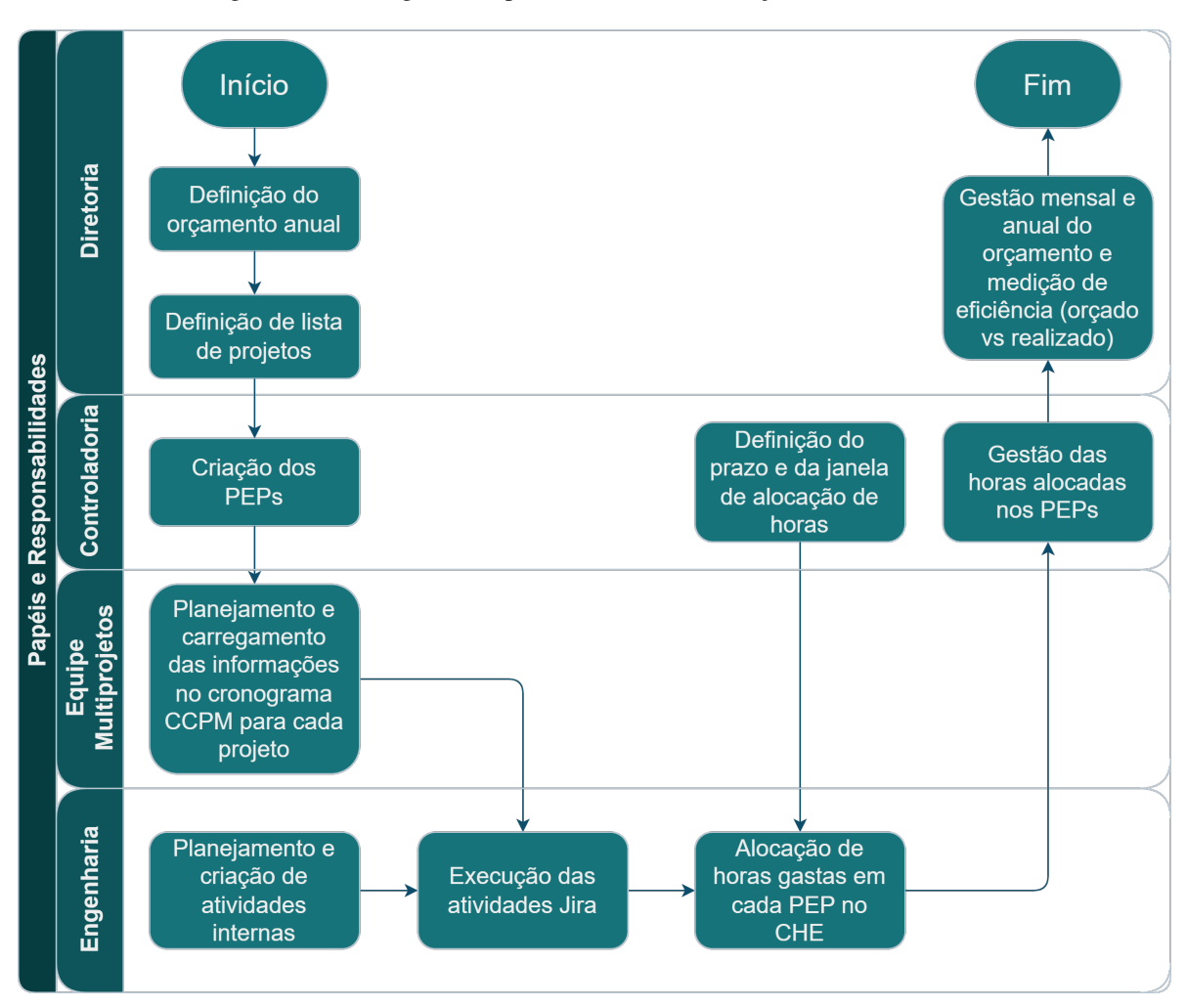

Figura 3.1 – Fluxograma do processo externo à alocação de horas no [CHE](#page-10-0)

Fonte: Do autor (2023).

se com a discussão orçamentária anual da Diretoria, que define o orçamento e a lista de projetos para o próximo ciclo. Com essas definições, a Controladoria cria os [PEPs](#page-10-1) – Elemento do Plano da Estrutura de Projeto, que é o identificador utilizado para subdivisões de um projeto, mais detalhado em [Subseção 3.1.1.](#page-31-0)

Em seguida, a Equipe Multiprojetos, responsável pelo gerenciamento dos projetos, realiza o planejamento e carregamento das informações dos [PEPs](#page-10-1) no cronograma criado baseado na metodologia [CCPM.](#page-10-5) A partir deste planejamento, a Engenharia executa as atividades Jira relacionadas diretamente aos projetos. Além dessas atividades, a Engenharia também realiza atividades internas, que podem estar relacionadas aos projetos de forma indireta.

Ao final de cada mês, o efetivo da Engenharia precisa extrair os dados com a quantidade de horas trabalhadas em cada [PEP](#page-10-1) e alocá-las na plataforma [CHE.](#page-10-0) A alocação é realizada dentro de um prazo e referente a uma janela determinados pela Controladoria, que serão detalhados na [Subse](#page-35-1)[ção 3.1.3.](#page-35-1) A Controladoria gerencia as horas alocadas nos PEPs e a Diretoria realiza a gestão mensal e anual do orçamento por meio da visibilidade proporcionada pela alocação de horas. Além disso, a eficiência da Engenharia também é medida pela Diretoria através da comparação do que foi orçado e do que foi realizado.

Dada essa visão geral da operação, as Subseções seguintes apresentam pontos de destaque que o processo de alocação de horas apresentava em sua situação inicial que foram mapeados durante o diagnóstico.

#### <span id="page-31-0"></span>3.1.1 Atividades Jira

A organização utiliza o *software* Jira para gerenciar as atividades desenvolvidas pelos colaboradores. A metodologia Scrum é utilizada para o planejamento e execução dos projetos, e o Jira permite uma aplicação facilitada do método, pois permite a criação de cartões com descrição das tarefas a serem realizadas, a inclusão de anexos para melhor direcionamento e o apontamento do tempo gasto em cada tarefa, conforme apresentado na [Figura 3.2.](#page-32-0)

Os cartões de atividades do Jira possuem vários campos que são preenchidos para organização e obtenção de visibilidades por categorias. Um desses campos se encontra em destaque na [Figura 3.2](#page-32-0) e se refere ao Elemento do Plano da Estrutura de Projeto ("Elemento [PEP"](#page-10-1) ou apenas ["PEP"](#page-10-1)).

O Elemento [PEP](#page-10-1) tem como objetivo subdividir os projetos da organização em partes menores, com orçamento e prazo individual. Isso permite uma melhor administração de orçamento e prazos, pois cada parte do projeto pode ser gerenciada de forma independente. No processo de alocação de horas no [CHE,](#page-10-0) as horas trabalhadas são divididas por [PEP,](#page-10-1) ou seja, cada atividade desempenhada precisa estar ligada a algum Elemento [PEP](#page-10-1) para ser contabilizada. Isso faz do [PEP](#page-10-1) a informação mais importante a ser inserida nos cartões Jira para o apontamento de custos.

<span id="page-32-0"></span>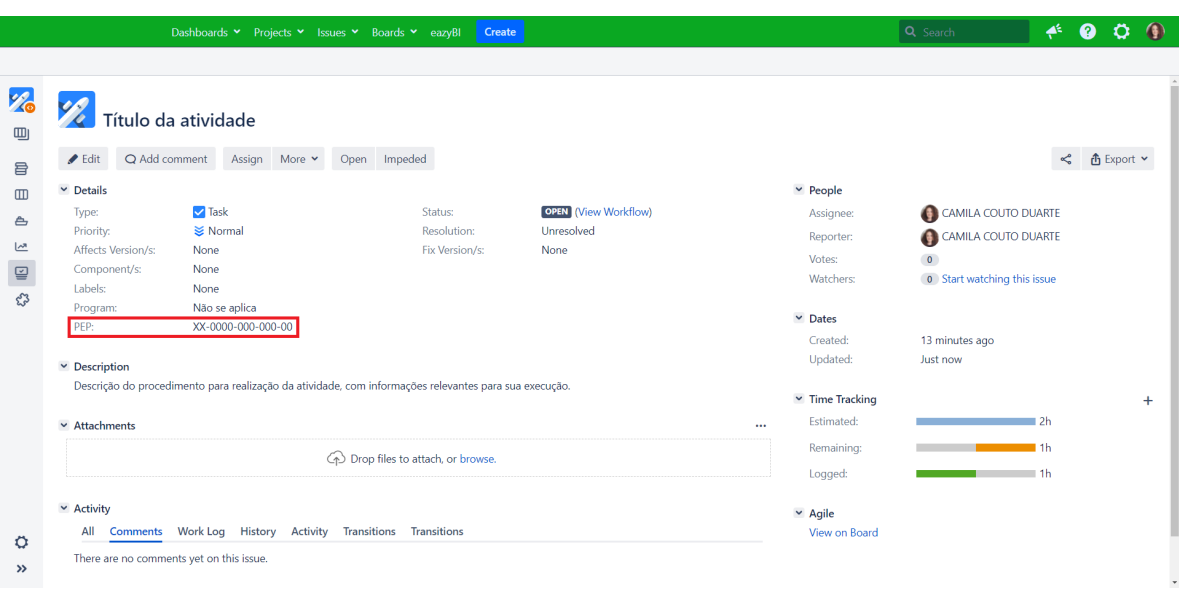

Figura 3.2 – Exemplo de atividade no Jira com campo do Elemento [PEP](#page-10-1) em destaque

Dado o contexto e a importância do Elemento [PEP](#page-10-1) para o processo em análise, observou-se que as diferentes origens das atividades Jira impactavam negativamente o processo de alocação de horas. Na organização, a criação de atividades no Jira pode ser realizada de duas maneiras essenciais: automaticamente ou manualmente. As atividades criadas automaticamente já são identificadas com o [PEP](#page-10-1) por padrão. Em contrapartida, o processo manual de criação de atividades não possuía a inserção do [PEP](#page-10-1) correto como um requisito. Como resultado, a informação necessária para a alocação de horas não estava sempre disponível, o que ocasionava atrasos e erros.

Parte das atividades Jira derivam do planejamento inicial do projeto em alto nível na organização, ou seja, fazem parte do cronograma gerado com base no método [CCPM.](#page-10-5) Essas atividades não tinham impacto negativo no processo de alocação de horas, pois são geradas automaticamente pelo cronograma [CCPM](#page-10-5) e já possuem a identificação do [PEP](#page-10-1) incorporada. Semelhantemente, existem atividades relacionadas a solicitações de clientes, que apesar de serem criadas manualmente, também já são criadas corretamente em sua maioria, pois possuem um [PEP](#page-10-1) bem definido e que não causa dúvidas na sua identificação.

Fonte: Do autor (2023).

Os outros tipos de tarefas criadas manualmente foram identificados como a fonte do problema de ausência de [PEPs](#page-10-1). Quando uma área requisita a realização de uma atividade para outra equipe, a solicitação é chamada de "demanda". Essa tarefa é criada de forma manual, e nem sempre apresentava informações que permitiam a identificação do Elemento [PEP](#page-10-1) correto. Além disso, a ausência do [PEP](#page-10-1) pode ocorrer quando um funcionário cria atividades para ele mesmo realizar, como atividades referentes a processos internos da área, projetos de melhoria ou apoio a colegas, que podem ou não estar relacionadas a um [PEP](#page-10-1) em específico.

# <span id="page-33-0"></span>3.1.2 Processo de Alocação de Horas na Plataforma de [Controle de Horas de Engenharia](#page-10-0) [\(CHE\)](#page-10-0)

A plataforma de [Controle de Horas de Engenharia](#page-10-0) [\(CHE\)](#page-10-0) é utilizada pela organização para um melhor monitoramento do orçamento da Engenharia. Neste sistema, cada área da Engenharia aponta as horas gastas em suas atividades, prestando contas do que foi trabalhado.

O apontamento de horas é feito de forma agregada, por [PEP.](#page-10-1) Isso significa que, independentemente do número de atividades que um funcionário realize em um mês, ele registra no [CHE](#page-10-0) as horas despendidas em cada atividade agrupadas pelo [PEP](#page-10-1) associado à respectiva atividade. Apesar de o processo ser simplificado pelo agrupamento por [PEP,](#page-10-1) a alocação na plataforma [CHE](#page-10-0) não era algo rápido de ser feito, visto que não havia integração entre o Jira, onde as atividades eram controladas, e o [CHE](#page-10-0) onde as horas agrupadas eram apontadas.

A operação de alocação de horas na plataforma de controle era feita manualmente em um processo repetitivo. No Jira, já havia uma forma de extrair os dados das atividades, organizados por [PEP,](#page-10-1) o que simplificava o processo. No entanto, esses dados precisavam ser inseridos de forma manual na plataforma de alocação, onde se digitava a quantidade de horas correspondente a cada [PEP,](#page-10-1) que já estava apontado no Jira. Além disso, algumas atividades no Jira não possuíam um [PEP](#page-10-1) associado, seja por falha de quem criou a atividade ou por se tratar de uma atividade sem ligação direta a um [PEP.](#page-10-1) Nesses casos, era necessária uma análise adicional para identificar o [PEP](#page-10-1) mais adequado para a atividade.

A [Figura 3.3](#page-34-0) apresenta a interface da plataforma [CHE,](#page-10-0) que, dentre as funções principais, permite ao usuário adicionar e remover [PEPs](#page-10-1) da lista, limpar as informações que estão na tela, exportar as informações em um arquivo Excel, ou importar os dados para a alocação em formato de planilha. A importação dos dados era pouco utilizada na área, apesar de estar disponível para todos. Essa inutilização ocorria pelo desconhecimento do recurso por parte dos usuários, e pelo costume de muitos de já preencher os dados diretamente na plataforma. Alguns usuários chegaram a alegar que a configuração da planilha Excel desprendia o mesmo tempo que o método de preenchimento nas tabelas da plataforma, o que levava muitas pessoas a não utilizar o recurso.

<span id="page-34-0"></span>

| <b>CHE</b><br>Administração - Alocação - Relatórios - |                                                                                                    |         |                          |                                                                                                    | Olá!                                        |                       |  |
|-------------------------------------------------------|----------------------------------------------------------------------------------------------------|---------|--------------------------|----------------------------------------------------------------------------------------------------|---------------------------------------------|-----------------------|--|
| ALOCAÇÃO PEP                                          | <novembro 2023<="" th=""><th></th><th></th><th colspan="4"><math>\odot</math><br/>Salvar   Selecionar PEPs<br/>Remover PEPs   Limpar<br/>Exportar Excel   Importar<br/>Copiar</th></novembro> |         |                          | $\odot$<br>Salvar   Selecionar PEPs<br>Remover PEPs   Limpar<br>Exportar Excel   Importar<br>Copiar |                                             |                       |  |
| - Nome / Chapa                                        | Ação                                                                                                    | Seleção | Programa                 | <b>PEP</b>                                                                                          | <b>PEP Desc.</b>                            | <b>Total de Horas</b> |  |
| <b>Contract Contract</b>                              |                                                                                                    | $\Box$  |                          |                                                                                                    |                                             | 161,95                |  |
|                                                       | $\Delta$                                                                                                    | $\Box$  | <b>Contract Contract</b> | CM-0170-170117-16                                                                                   | Atendimento JIRA -                          | 1,20                  |  |
|                                                       | $\mathbf{\underline{\bullet}}$                                                                                                    | $\Box$  | <b>Contractor</b>        | CL-0170-113-015                                                                                     | Undisclosed                                 | 0,00                  |  |
|                                                       | $\mathbf{\underline{\bullet}}$                                                                                                    | $\Box$  | <b>Contract Contract</b> | CM-0170-170117-13                                                                                   | <b>Contract Contract</b>                    | 1,20                  |  |
|                                                       | $\overline{\bullet}$                                                                                                    | $\Box$  | <b>Contract Contract</b> | CM-0170-170117-09                                                                                   | $\sim$                                      | 1,20                  |  |
|                                                       | $\bf \underline{\bf \Phi}$                                                                                                    | $\Box$  | <b>Contractor</b>        | CM-0170-170117-06                                                                                   | Requirements                                | 4,50                  |  |
|                                                       | $\Delta$                                                                                                    | $\Box$  | <b>Contract Contract</b> | CM-0170-170117-02                                                                                   | $=$ CIP                                     | 0.00                  |  |
|                                                       | $\bf \underline{\bf \Phi}$                                                                                                    | $\Box$  | <b>Contractor</b>        | CM-0170-170117-01                                                                                   | SPCR                                        | 0,00                  |  |
|                                                       | $\underline{\bullet}$                                                                                                    | $\Box$  | <b>Contract Contract</b> | CL-0170-113-006                                                                                     | <b>Contract Contract</b>                    | 9,15                  |  |
|                                                       | $\blacktriangleright$                                                                                                    | $\Box$  | <b>Contract Contract</b> | CL-0170-113-016                                                                                     | Desenvolv. Nova Config (I [1]               | 2.30                  |  |
|                                                       | $\pmb{\underline{\circ}}$                                                                                                    | $\Box$  | <b>Contract Contract</b> | CD-0170-135-18                                                                                      | <b>Contract</b><br><b>Contract Contract</b> | 2,30                  |  |
|                                                       | $\Delta$                                                                                                    | $\Box$  | <b>Contract</b>          | CL-0170-113-024                                                                                     | Desenvolv. Nova Config                      | 0,00                  |  |
|                                                       | $\underline{\bullet}$                                                                                                    | $\Box$  |                          | CM-0145-170088-02                                                                                   | <b>Customer Satisfaction</b>                | 0,00                  |  |
|                                                       | $\Delta$                                                                                                    | $\Box$  |                          | CL-0170-113-007-01                                                                                  |                                             | 2,30                  |  |
|                                                       | $\Delta$                                                                                                    | $\Box$  |                          | CL-0170-108-001                                                                                     | Suporte de Rotina à Produção                | 8,00                  |  |
|                                                       | $\mathbf{\underline{\otimes}}$                                                                                                    | $\Box$  |                          | CL-0170-107-040                                                                                     | Atualização de Configurações - updates      | 0,00                  |  |
|                                                       | $\Delta$                                                                                                    | $\Box$  |                          | CM-0170-170089-06                                                                                   | Requirements                                | 2.30                  |  |
|                                                       | $\alpha$                                                                                                    |         |                          | CM-0170-170089-02                                                                                   | $\Box$ CIP                                  | 1.10                  |  |

Figura 3.3 – Captura de tela da plataforma de [Controle de Horas de Engenharia](#page-10-0) [\(CHE\)](#page-10-0)

Fonte: Do autor (2023).

No processo de alocação manual, primeiramente o usuário precisava adicionar cuidadosamente os [PEPs](#page-10-1) trabalhados por ele na janela "Elementos [PEP"](#page-10-1), por meio de digitação. Ainda nesta janela era selecionado o seu nome em "Efetivos" e os "Programas" aos quais os [PEPs](#page-10-1) estavam relacionados, como é mostrado na [Figura 3.4.](#page-35-0) Após a inserção dos [PEPs](#page-10-1), o usuário retornava a tela apresentada na [Figura 3.3](#page-34-0) e digitava a quantidade de horas gastas em cada um dos [PEPs](#page-10-1) selecionados.

<span id="page-35-0"></span>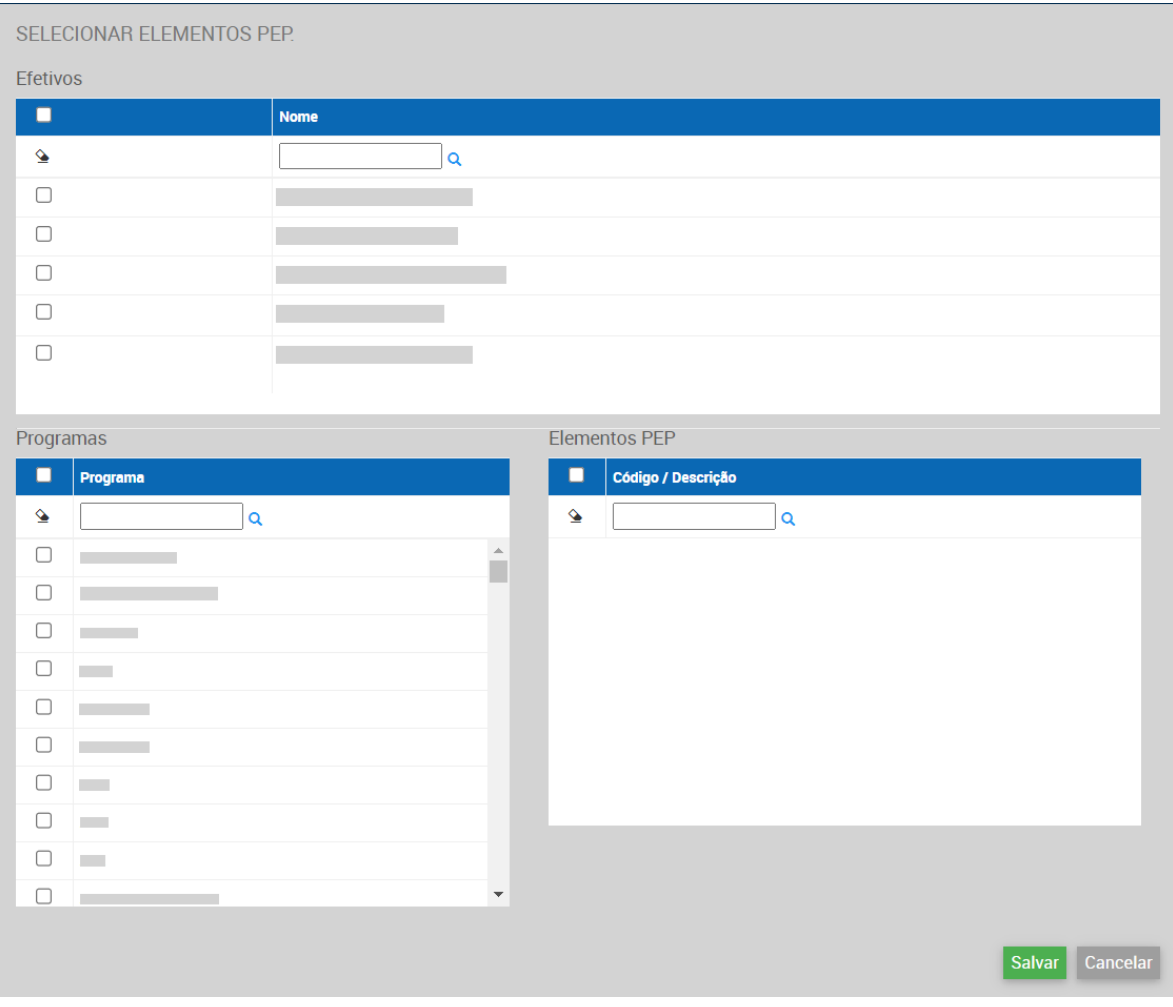

Figura 3.4 – Captura de tela da janela de Seleção de Elementos [PEP](#page-10-1) do [CHE](#page-10-0)

Fonte: Do autor (2023).

### <span id="page-35-1"></span>3.1.3 Janela de Alocação

A organização conta com um setor de Controladoria que, no processo de alocação de custos, é responsável por estabelecer uma janela de tempo para determinar o período apontado, assim como um prazo para a execução do apontamento. Essa janela e este prazo são seguidos por todas as áreas da Engenharia, para que os dados de horas trabalhadas na organização sejam obtidos de forma homogênea. Todavia, essa janela de alocação era mais uma limitação do processo.

O intervalo para a alocação de horas ser efetuada por cada área é fixo, e ainda ocorre próximo ao dia 20 de cada mês. Este período se trata de um prazo de alguns dias que os responsáveis pela alocação têm para fazer o *upload* dos dados da alocação na plataforma [CHE.](#page-10-0) Contudo, este apontamento de horas era feito referente à janela do mês vigente, ou seja, das horas trabalhadas do primeiro ao último dia útil do mês. Na [Figura 3.5](#page-36-0) tem-se uma representação visual de quando ocorria a alocação dentro da janela de alocação.

<span id="page-36-0"></span>Figura 3.5 – Representação da janela de alocação e de seu prazo de execução dentro dos dias de um mês

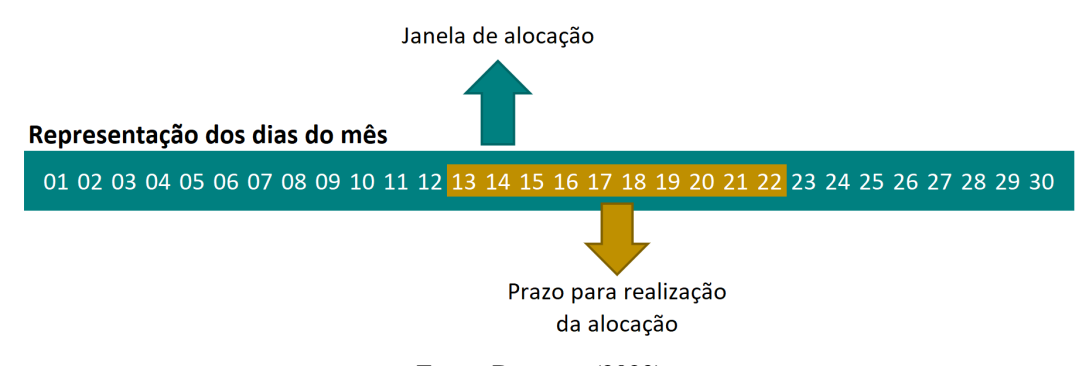

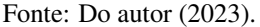

O inconveniente desta janela é que a informação apontada no sistema não era concreta, pois, sendo feita no dia 20, por exemplo, a alocação continha informações do que se foi trabalhado até o presente, e era preciso estimar o que seria trabalhado no futuro, até o último dia do mês. Isso torna a janela de alocação mais uma restrição do processo, por ser mais uma fonte de desvio dos dados reais.

#### <span id="page-36-1"></span>3.2 Sumarização dos Problemas e Análise de Causa Raiz

Com base nas observações feitas durante o diagnóstico, nesta seção serão sumarizados os problemas e será feita uma análise buscando identificar as causas raízes de cada um. A [Tabela 3.1](#page-37-0) sintetiza esses problemas indicando Restrições do Processo, as Causas Raízes identificadas e seus Efeitos, ou seja, suas implicações/impactos.

Na [Tabela 3.1](#page-37-0) tem-se as restrições R1, R2 e R3 mais relacionadas ao tempo de execução do processo e R4, R5 e R6 tratando da qualidade dos resultados do processo. As três primeiras restrições são bem interligadas entre si, pois são causas e efeitos umas das outras. Na [Figura 3.6](#page-38-0) tem-se uma

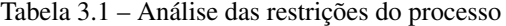

<span id="page-37-0"></span>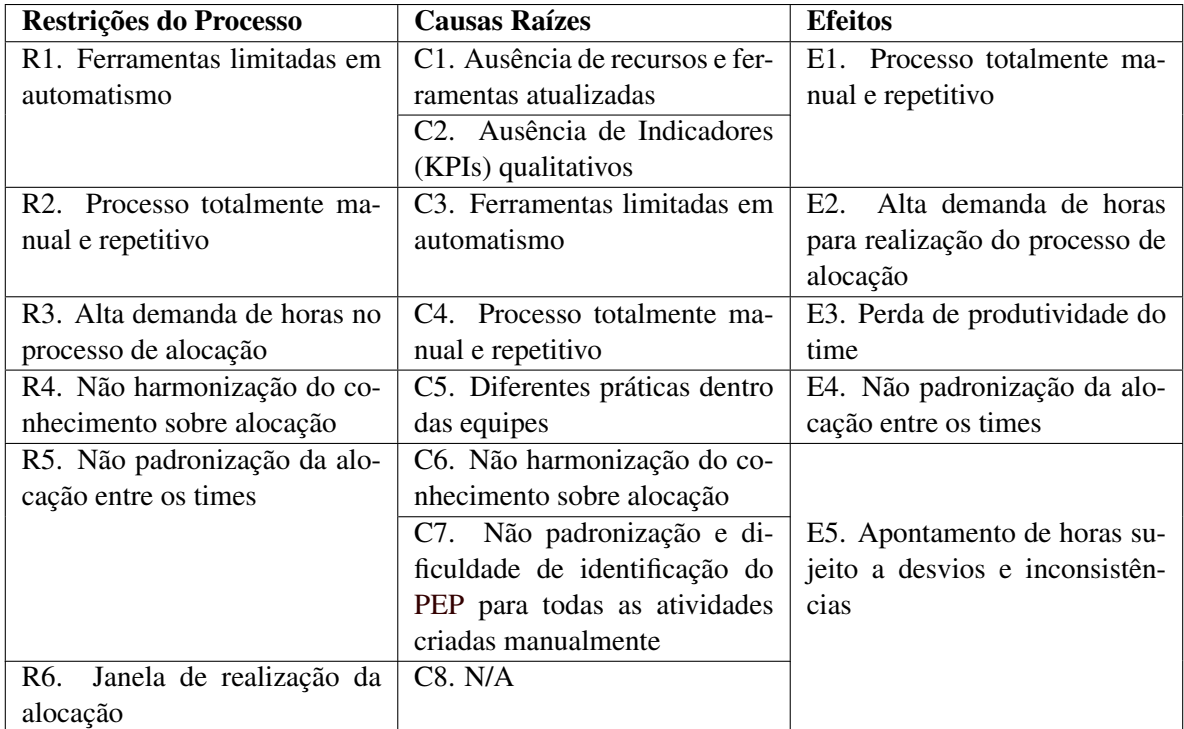

Fonte: Do autor (2023).

visão mais clara da relação entre elas, com o sentido das setas apontando o efeito da restrição ou causa anterior.

O processo de alocação sofria com a ausência de operações automáticas (R1/C3) que tornavam sua execução maçante, ineficiente e propensa a erros humanos. Por não possuir automatismos, o trabalho era realizado manualmente em um ciclo repetitivo (E1/R2/C4) que consumia horas dos envolvidos (E2/R3). Em uma área composta por mais de 60 pessoas, isso implicava em um elevado consumo de tempo e recurso humano, que poderiam ser destinados a outras tarefas mais relevantes e prioritárias na organização (E3).

Relacionado a isso, as ferramentas empregadas no processo, Jira e [CHE,](#page-10-0) eram usadas da mesma forma há alguns anos na organização. Cada ferramenta foi desenvolvida para funções específicas e, embora fossem relacionadas, não foram adaptadas para se integrarem da melhor maneira. Essa defasagem nas ferramentas, associada à escassez de recursos de tempo e pessoas para essa atualização

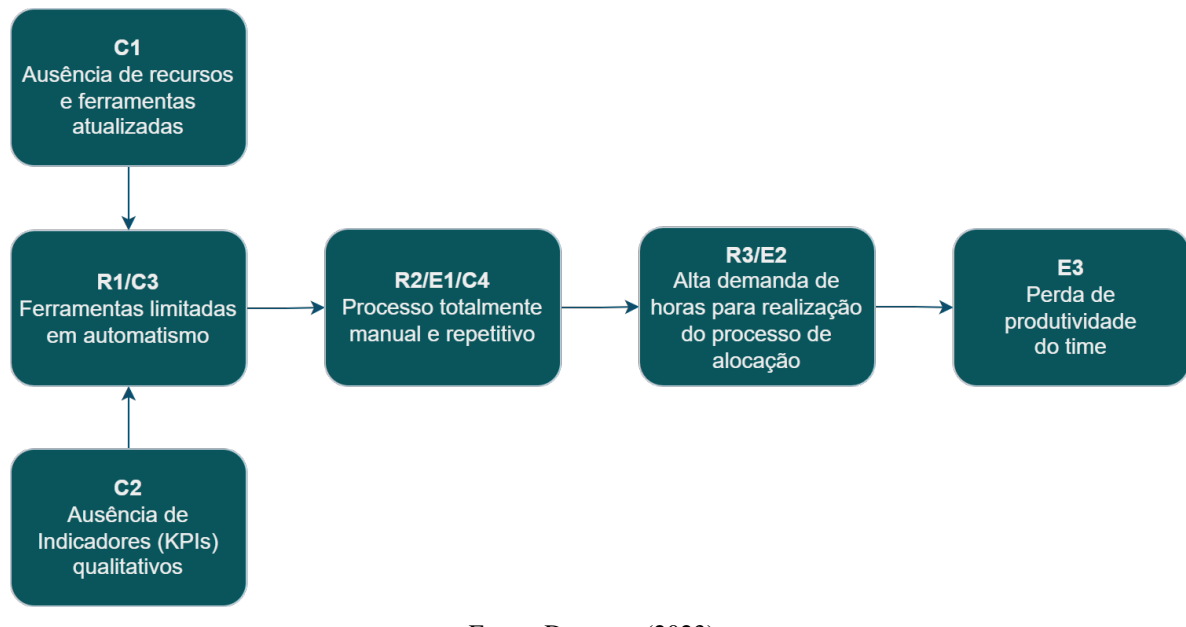

<span id="page-38-0"></span>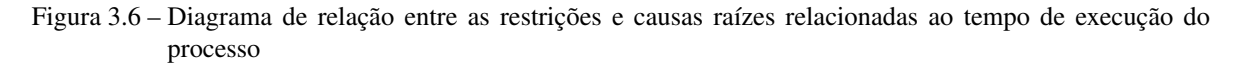

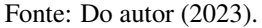

(C1), não fomentaram melhorias no processo, que continuou sendo uma atividade manual por muito tempo.

Neste contexto, foi identificado que não haviam indicadores qualitativos para avaliar os resultados obtidos pela alocação (C2). Essa ausência de visibilidade do processo impedia a análise de desempenho, a identificação de problemas e a implementação de melhorias.

Buscando entender as implicações na qualidade dos resultados que o método de alocação possuía, levantou-se restrições neste aspecto e suas possíveis causas raízes. Na [Figura 3.7](#page-39-0) observase a relação entre essas restrições, novamente com o sentido das setas apontando a consequência da restrição/causa anterior.

Reuniões com membros de diferentes subdivisões da área revelaram que, em algumas equipes, a alocação de todos era feita pelo supervisor, e em outras cada funcionário realizava seu próprio apontamento (C5). Essa divergência ocasionava uma falta de padronização na alocação entre os times (R5/E4), pois nem todos os funcionários conheciam os impactos de um apontamento incorreto (R4/C6).

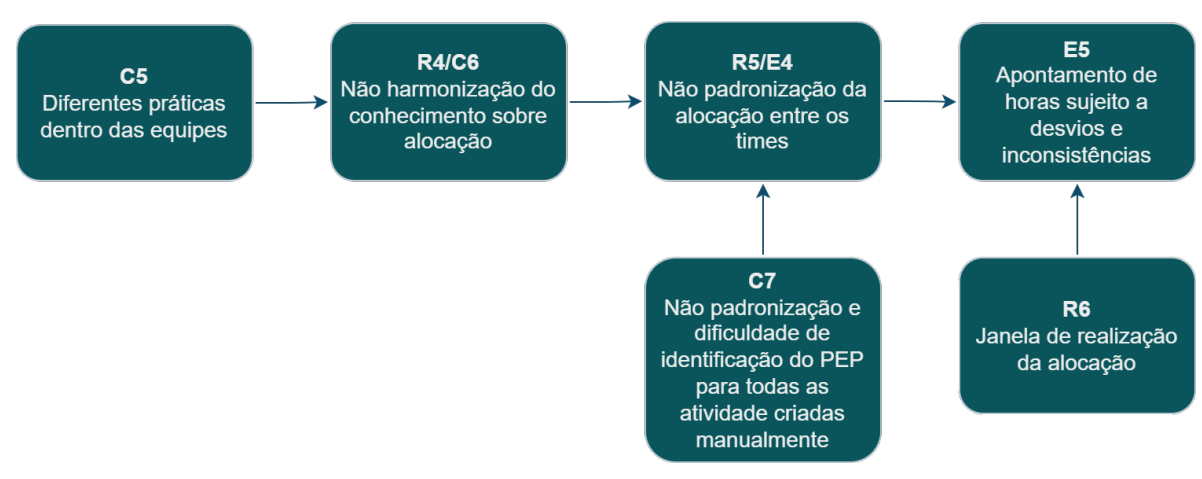

<span id="page-39-0"></span>Figura 3.7 – Diagrama de relação entre as restrições e causas raízes relacionadas à qualidade dos resultados do processo

Ademais, a dificuldade de identificação do [PEP](#page-10-1) correto para uma atividade criada manualmente (C7) também contribuía para a falta de padronização. Havia uma lista com os [PEPs](#page-10-1) ativos e disponíveis para apontamento que podia ser consultada, mas a descrição dessa lista não era muito esclarecedora. Isso levava a interpretações diferentes por parte dos responsáveis, o que ocasionava inconsistências nos resultados da alocação posteriormente (E5).

Por fim, a janela de alocação de horas determinada pela Controladoria (R6) também originava desvios no apontamento (E5). O fato de se apontar horas estimadas de quase um terço do mês aumentava a chance de um resultado divergente da realidade, pois atividades urgentes podem substituir atividades planejadas previamente.

#### <span id="page-39-1"></span>3.3 Definição dos Objetivos da Melhoria do Processo ("*TO-BE*")

Concluídas as devidas análises, foram definidos objetivos que pretende-se alcançar ao fim da aplicação da melhoria do processo. Dentre as metas, planeja-se manter algumas características do processo e implementar novos atributos. Vale ressaltar que alguns objetivos serão consequências uns dos outros por estarem correlacionados.

Fonte: Do autor (2023).

- O1. Manter utilização dos sistemas: continuar utilizando o sistema interno de alocação de horas [\(CHE\)](#page-10-0) e o Jira para monitoramento das atividades;
- O2. Reduzir tempo de execução do processo de alocação de horas: tornar o processo mais rápido, economizando recursos da organização e tempo dos responsáveis, resultando em uma equipe mais produtiva;
- O3. Tornar apontamento de horas mais preciso: viabilizar meios de se realizar uma alocação mais precisa sem apontamento de dados estimados;
- O4. Harmonizar o conhecimento sobre alocação na área: promover a harmonização do conhecimento entre os times sobre a importância da alocação de horas para um apontamento mais padronizado e preciso;

#### <span id="page-40-0"></span>3.4 Considerações Finais

Este capítulo apresentou um diagnóstico inicial da organização. Entre os principais problemas observados estão a falta de automatização nas etapas do processo, o alto esforço para a sua execução, a desarmonização do conhecimento sobre o processo entre os responsáveis e a necessidade de se alocar horas reais e estimadas. Foram levantados 4 objetivos para guiar a melhoria do processo de alocação de horas. O capítulo seguinte apresenta a estratégia proposta e executada de melhoria do processo que leva em conta os objetivos definidos neste capítulo.

#### <span id="page-41-0"></span>4 AÇÕES REALIZADAS

O presente Capítulo apresenta a fase de Desenho do processo desejado após aplicação da melhoria, e parte da Implementação deste novo processo desenhado, seguindo as etapas do [BPM.](#page-10-2) Esta fase inclui o planejamento e a execução de ações de melhoria. A partir dos objetivos de melhoria definidos anteriormente (O1 a O4, detalhados na [Seção 3.3\)](#page-39-1), planejou-se as seguintes ações:

- A1. Realizar *benchmarking* com outros setores da organização;
- A2. Definir desenho do novo processo;
- A3. Implementar o uso de uma ferramenta automatizada que interligue os sistemas existentes;
- A4. Efetuar padronização das atividades no Jira;
- A5. Acordar novo período de apuração de horas com a Controladoria;
- A6. Realizar apresentação para todo o setor sobre a importância da alocação de horas;
- A7. Promover a capacitação dos colaboradores para execução do novo processo.

A execução do *benchmarking* (A1) era crucial para alcançar o objetivo de conservar o uso dos sistemas vigentes (O1). Isso permitiria compreender as operações de outros departamentos da organização, proporcionando ideias de aprimoramento, uma vez que esses departamentos também empregavam os mesmos sistemas. O estabelecimento do novo processo (A2) seria fundamental para um planejamento estruturado, delineando os passos a serem tomados.

Planejou-se a ação A3 levando em conta os dois primeiros objetivos definidos (O1 e O2). A aplicação de uma ferramenta externa, desenvolvida especificamente para unir os sistemas existentes, facilitaria a preservação de seu uso (O1). Além disso, a implementação desta ferramenta teria o objetivo de substituir boa parte do trabalho manual desempenhado no processo original, reduzindo seu tempo de execução (O2). Conectado a isso, para possibilitar que uma automatização pudesse ser aplicada, era necessária a implementação de algum tipo de padrão nas atividades do Jira (A4).

A ação A5 consiste em propor uma nova janela de tempo, efetuando a alocação após o último dia apurado. Isso cumpriria o objetivo de ter uma alocação mais precisa (O3), fundamentada exclusivamente em dados concretos, sem a necessidade de fazer estimativas futuras. Por fim, as ações A6 e A7 atendem ao objetivo O4, pois incentivam a compreensão unificada do setor sobre a relevância da alocação de horas e a realização do novo processo.

As seções a seguir descrevem as ações realizadas para implantação da melhoria. Primeiramente apresentando a pesquisa realizada com outros setores da organização, com a intenção de se extrair ideias de como realizar a melhoria [\(Seção 4.1\)](#page-42-0), seguida da definição do novo processo propiciada por essa análise [\(Seção 4.2\)](#page-43-0). Em seguida foi descrita a etapa de padronização das atividades Jira [\(Seção 4.3\)](#page-44-1) que possibilitaram a implementação da automatização do processo [\(Seção 4.4\)](#page-47-1). Por fim, são expostos os próximos passos que se deseja atingir em ações futuras que contribuirão para o prosseguimento da melhoria do processo [\(Seção 4.5\)](#page-50-1).

#### <span id="page-42-0"></span>4.1 *Benchmarking* com Outras Áreas

Na busca pela construção do Desenho do novo processo, a primeira etapa envolveu a realização de um *benchmarking* para coletar as melhores práticas de outras áreas da organização. Primeiramente, consultou-se o responsável pela implementação da automatização do processo de alocação de horas na sua respectiva área ("A") e em outros setores dentro da mesma diretoria. O conhecimento sobre esta implementação na área "A" inspirou a ideia de melhoria do processo na área da estagiária. Por essa razão, buscou-se compreender melhor o funcionamento do novo processo que já vinha sendo utilizado há dois anos nessas áreas da diretoria.

Ainda à procura de outras ideias e formas de melhoria, foram realizadas reuniões com responsáveis de áreas de outras diretorias, que cumpriam funções parecidas com as do setor em questão. A área "B" utilizava o Jira e já possuía um sistema automatizado em execução para a realização do processo de alocação de horas de seu efetivo. O responsável da área "B" informou que a automatização era padronizada para toda a sua diretoria e tinha bons resultados em sua execução. Esta automatização em questão se assemelhava muito da utilizada na área "A". Ao contrário da anterior, a área "C"

não fazia a utilização do Jira para todas as atividades desempenhadas pelo seu efetivo, e não utilizava nenhum tipo de automatização em seu processo de alocação de horas.

Diante das informações colhidas através desta breve pesquisa com as três áreas mencionadas, optou-se por adotar o processo da área "A" como referência para a elaboração do novo processo. Esta decisão foi tomada considerando que a área "A" faz parte da mesma diretoria e, portanto, possui mais características em comum com a área de origem da estagiária. Além disso, o contato da área "A" já era o responsável pelo desenvolvimento da automatização, o que simplificaria a resolução de dúvidas e o pedido de auxílio durante a implementação. Na seção seguinte, serão apresentados mais detalhes sobre a concepção deste novo processo.

#### <span id="page-43-0"></span>4.2 Definição do Novo Processo

O plano inicial para a fase de implementação da automatização do processo se baseava na criação de macros em uma planilha Excel, que seria baseada na planilha de macros já existente e em uso na área "A". Entretanto, após conversas mais aprofundadas com o idealizador da planilha em questão, levantou-se os seguintes aspectos:

- Complexidade: A planilha existente compreendia um considerável nível de complexidade, e a criação de uma nova exigiria um investimento de tempo substancial;
- Consistência: Apesar da complexidade, a planilha já vinha sendo desenvolvida e utilizada consistentemente há dois anos, atendendo de maneira eficaz diferentes setores da organização;
- Suporte: O criador da planilha continuava a fornecer suporte e realizar atualizações, sempre disponibilizando a versão mais recente aos seus usuários;
- Compatibilidade: A planilha existente demonstrava uma alta compatibilidade com o setor onde se desejava implementá-la.

Considerando os itens mencionados, não se justificava a elaboração de uma nova planilha a partir do zero, mesmo que inspirada na existente, uma vez que a utilização da planilha atual se mostrava tanto possível quanto viável para o setor em questão. Dessa forma, optou-se por planejar

o novo processo levando em conta apenas as adaptações que ainda viabilizassem o uso da macro existente.

Conforme ilustrado na [Figura 4.1,](#page-44-0) o novo processo preservou o utilização do Jira e do [CHE,](#page-10-0) em conformidade com os objetivos estabelecidos. No novo processo, o efetivo continuaria utilizando o Jira, criando as atividades de forma padronizada e as executando, além de registrar a quantidade de horas despendidas em cada atividade realizada. No momento de realizar a alocação de horas, os usuários acessariam o *easyBI* – ferramenta interna do Jira, previamente configurada – e realizariam o *download* de uma planilha que contém as informações das atividades do ciclo a ser apurado. Com essa planilha de dados em mãos, bastaria executar a macro de alocação de horas, que utiliza a planilha obtida no Jira como uma de suas entradas, e a macro forneceria como saída uma nova planilha. A planilha gerada pela macro é no formato aceito pelo [CHE,](#page-10-0) bastando, então, que esta seja importada para o [CHE](#page-10-0) para que a alocação de horas seja concluída.

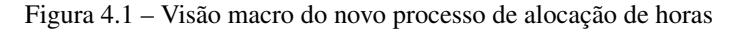

<span id="page-44-0"></span>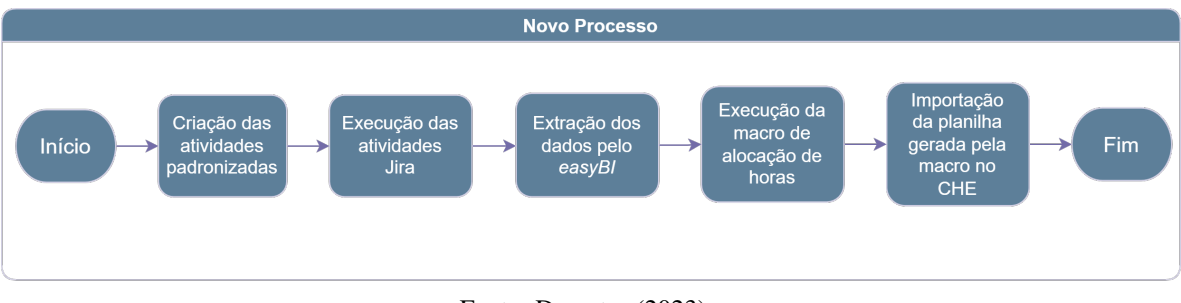

Fonte: Do autor (2023).

Nas seções subsequentes, as etapas do novo processo serão detalhadas de maneira mais aprofundada, elucidando as modificações necessárias no processo original para a implementação do novo.

#### <span id="page-44-1"></span>4.3 Padronização das Atividades no Jira

Como já exposto, dentre as informações contidas nas atividades Jira, o Elemento [PEP](#page-10-1) é a mais importante para se realizar a alocação. Apesar disso, conforme apresentado na [Subseção 3.1.1,](#page-31-0) por não ser um requisito mandatório para a criação das atividades no Jira, algumas delas são frequentemente criadas sem [PEP.](#page-10-1) Isso pode ocorrer devido ao esquecimento ou desatenção do responsável pela criação

da atividade, ou pela inexistência de um [PEP](#page-10-1) específico para ela. Considerando isso, um sistema automatizado precisaria ser capaz de distinguir quando a ausência de um [PEP](#page-10-1) é um erro e quando não é. A solução encontrada para solucionar este desafio foi a criação de métodos para classificar as atividades.

Por meio da classificação, foi possível estabelecer categorias para as atividades que não possuem um [PEP](#page-10-1) diretamente relacionado. Desse modo, a tarefa de distribuir as horas gastas neste tipo de atividade em [PEPs](#page-10-1) válidos, que antes era realizada manualmente, pôde ser executada pela macro no Excel. Além disso, a categorização das atividades possibilita também a verificação do preenchimento daquelas que contêm [PEP,](#page-10-1) assegurando a consistência dos dados inseridos. A estratégia adotada para realizar essa classificação envolveu o preenchimento de outros campos do Jira. Os campos adicionais usados na categorização foram: "*Fix Version*", "*Epic Link*" e "*Program*".

Através do *benchmarking* foi possível identificar que o primeiro passo para a classificação, e, consequentemente, padronização das atividades Jira, seria a definição da planilha guia do setor. Essa planilha, nomeada "*Standard Allocation - Guide*" (Alocação Padrão - Guia), era utilizada nos outros setores que já haviam implementado a automatização do processo de alocação de horas, e continha as orientações para guiar os usuários no preenchimento dos campos do Jira para a classificação das atividades. Portanto, para esta definição, optou-se por revisar a planilha guia original e adaptá-la à demanda da área.

Inicialmente, criou-se uma nova planilha *Standard Allocation - Guide*, na qual linhas e colunas da versão original foram excluídas e novas foram adicionadas. Essas alterações foram consideradas necessárias, em um primeiro momento, para adequar a planilha à realidade da área. Entretanto, durante esse processo, conforme exposto na [Seção 4.2,](#page-43-0) identificou-se que seria mais interessante se adequar à planilha original. Isso possibilitaria o uso das ferramentas existentes, visto que a modificação e inclusão de colunas e linhas na planilha exigiriam a alteração do código da macro, o que não era a intenção. Assim, a adaptação da planilha guia consistiu apenas em excluir algumas linhas, que não correspondiam a nenhum tipo de atividade desempenhada pela área, e na reescrita das descrições das categorias para facilitar o uso. A [Figura 4.2,](#page-46-0) em caráter ilustrativo, apresenta a versão final da planilha *Standard Allocation - Guide* já com as devidas alterações.

<span id="page-46-0"></span>

|                                  |                               |                                                      | $\mathbf{D}$                                 |                                                                                                    |                                                                                |                                                                                 |                             |
|----------------------------------|-------------------------------|------------------------------------------------------|----------------------------------------------|----------------------------------------------------------------------------------------------------|--------------------------------------------------------------------------------|---------------------------------------------------------------------------------|-----------------------------|
| <b>Processo</b>                  | <b>Fix Version</b>            | <b>Epic Link</b>                                     | Program                                      | Descrição                                                                                                    |                                                                                |                                                                                 |                             |
| <b>Atividades</b><br>funcionais  | <b>Atividades</b><br>Internas | Admin                                                | Não se aplica                                | Atividades administrativas (scrum, reuniões funcionais, reuniões de TA, A3, estudos pré PCR,<br>reuniões de acompanhamento de gestão de compromissos, apoio/capacitação, exclusão de PIL, etc)<br>Atividades de aprovação de OEs, Actions, Checker e DVS, comentários de OE, Forum CCB e DIP,<br>dono de manual, EOC. (DIP)                                                                                 | macro dilui essas horas em PEPS válidos                                        |                                                                                 | COPJINTCOM-<br>24197        |
|                                  |                               | P3E                                                  | Não se aplica                                | Atividades P3E (QCPC, 5S, kaizen célula, CNQ/FMEA (Ex.: Detratores KPI etrack), workshops, etc)                                                                                                    | A macro dilui essas horas em PEPS válidos                                      |                                                                                 | COPJINTCOM-<br>24194        |
|                                  |                               | Lean P4E                                             | Não se aplica                                | Atividades com horas na frente Lean do P4E (Programa Passion for Excellence)                                                                                                    | A macro dilui essas horas em PEPS válidos                                      |                                                                                 | E2PEMCOM-<br>30742          |
|                                  |                               | <b>Engenheiro Chefe</b>                              | Não se aplica                                | Mentorias, Projetos de Melhoria, Desenvolvimento junto ao time do EC (que não tenha PCR<br>associada), Projeto TSM (Technical Support Meeting), Projetos ECE, participação em eventos<br>coordenados pela VSS (Webex, Technical Workshop, etc), reuniões das CdPs, etc                                                                                                    | A macro dilui essas horas em PEPS válidos                                      |                                                                                 | COPJINTCOM-<br>24335        |
|                                  |                               | Indisponibilidade                                    | Não se aplica                                | Indisponibilidade do recurso (VPN, Internet ou Portais fora do ar, problema/troca Notebook, etc.),<br>imprevistos.                                                                                                    | macro dilui essas horas em PEPS válidos                                        |                                                                                 | COPJINTCOM-<br>25227        |
| Prover<br>disposicão<br>técninca | Suporte Pré e<br>Pós Venda    | SCTR - Suporte a contratos                           |                                              | Atividades associadas ao cumprimento das obrigações contratuais. Ex: Suporte a entrega, etc.                                                                                                    | CV-0170-113                                                                    | APOIO CAMPANHA DE VENDAS I                                                      | <b>COPJINTCOM-</b><br>23004 |
|                                  |                               | XX-XXXX-XXX-XX Descrição do PEP                      |                                              | Demandas da VSS para atendimento a clientes e suporte técnico (RTS - Return to Service), que<br>apolam a operação  <br>- pós-venda.<br>Análise de OOS (Out of Service).                                                                                                    | PEP no epic link                                                               |                                                                                 | ver nota                    |
|                                  |                               | SCCOD - Suporte a configurações<br>novas, existentes |                                              | Atividades dedicadas a liberações de configurações novas, existentes. Ex.: Avanço de efetividade em<br>figuras do AIPC genérico (sem mencionar efetividade), recálculo e análise de relatório de figuras<br>deletadas, placar mandatório, etc.                                                                                                    | CL-0170-107-040<br>CM-0170-170117-09                                           | Atualização de configurações - updates -<br><b>I Production Line Attendance</b> | <b>COPJINTCOM-</b><br>24206 |
|                                  | Suporte a<br>produção         | SPSRP - Rotina de Produção                           |                                              | Suporte de Rotina à Produção (atendimento de nota CD e nota QM).                                                                                                    | CL-0170-108-001<br>CL-0170-114-001                                             | Suporte de Rotina à Produção<br>Suporte à Rotina de Produção                    | COPJINTCOM-<br>23059        |
| Empréstimos<br>Outros            | Product<br>Development        | XX-XXXX-XXX-XX - Descrição do PEP                    | Todos os programas,<br>inclusive outras UNs. | Atividades de programas em desenvolvimento e programas novos                                                                                                    | CD-0170-038-01-06<br>SA-9999-161-001-05-08-03<br>SA-9999-161-001-05-10-03      |                                                                                 |                             |
| projetos                         | Atividades de<br>Engenharia   | XX-XXXX-XXX-XX - Descrição                           | Todos os programas,<br>inclusive outras UNs  | Atividades relacionadas à um dado PEP/Projeto não produto (XX-XXXX-XXX-XX). Ex.: Requisitos.                                                                                                    | PEP no EPIC link                                                               |                                                                                 |                             |
| Demandas<br>Externas             | Atividades de<br>Engenharia   | DEAJ - Atendimento Jira                              | Todos os programas.<br>inclusive outras UNs  | Atividades de análise ou estudo que ainda não tenham não tenham vínculo com PCR. SPCR. PA.<br>mas que tenham ligação com atendimento à produção. (Ex: Revisões AMD ou BRS, atividades de<br>balanceamento de letra de revisão VPM x SAP x GBI). (Verificar a existência de ligação com CIP ou<br>Small Correction, ou mesmo com PCRs, e questionar o emissor a ligação com documentos que<br>contenham PEP) | CM-0170-170089-16<br>CM-0170-170117-16<br>Ou PEP fornecido pelo<br>solicitante | Atendimento JIRA -<br>Atendimento JIRA -                                        | COPJINTCOM-<br>23265        |
| Modificar<br>produto             | PCR.                          | XXXXXX - Descrição                                   |                                              | Atividades relacionadas a um dado PCR (XXXXXX). Inclui cotações.                                                                                                    | PEP no card                                                                    |                                                                                 | Conforme PCR                |
|                                  | <b>SPCR</b>                   | XXXXXX - Descrição                                   |                                              | Atividades relacionadas a um dado SPCR (XXXXXX)                                                                                                    | PEP no card                                                                    |                                                                                 | Conforme SPCR               |
|                                  | CIP                           | CIP - Correção Integrada de Produto                  |                                              | Atividades de correção integrada do produto (correção de projeto) (quando tem nota CD)                                                                                                    | CM-0170-170089-02<br>CM-0170-170117-02                                         | CIP<br> C P                                                                     | COPJINTCOM-<br>24195        |
|                                  | Small<br>Correction           | SMCORR - Small Correction                            |                                              | Atividades de pequenas correções integradas do produto (correção de projeto) (quando não tem<br>nota CD)                                                                                                    | CM-0170-170089-17<br>CM-0170-170117-17                                         | Small Correction -<br>Small Correction -                                        | COPJINTCOM-<br>24196        |
|                                  | Padronização                  | ÷                                                    |                                              | $\frac{1}{2}$ 4                                                                                                    |                                                                                |                                                                                 | ٠                           |

Figura 4.2 – Planilha "*Standard Allocation - Guide*" após adequação

Fonte: Do autor (2023).

A planilha guia é formada por 8 colunas, sendo: a coluna "A" apenas uma divisão mais geral dos tipos de atividades, que define as cores das linhas e, consequentemente, das *tags* nos cartões Jira, facilitando a identificação visual; as colunas "B", "C" e "D" correspondentes aos campos do Jira, "*Fix Version*", "*Epic Link*" e "*Program*", que devem ser preenchidos seguindo o padrão apresentado; a coluna "E" a descrição mais detalhada de cada categoria de atividade para nortear a identificação por parte dos usuários; as colunas "F" e "G" mais algumas informações relevantes sobre os [PEPs](#page-10-1) que devem ser cadastrados nas atividades Jira; e a coluna "H" os *links* correspondentes aos títulos da coluna "C", de "*Epic Link*".

O processo de padronização das atividades existentes, visando a geração de uma base de dados para início dos testes, foi meticuloso e demandou investimento relevante de tempo. Cada atividade teve que ser analisada individualmente para ser classificada da maneira mais adequada. Essa fase ocorreu simultaneamente com a adequação da planilha guia, pois a análise das atividades existentes frequentemente levava à necessidade de definir uma classificação apropriada para cada uma delas. Isso resultou em discussões no grupo de trabalho e em alterações na coluna de descrição da planilha

para auxiliar os usuários no futuro. Como essa fase ocorreu antes dos testes e do treinamento, não foi possível contar com o auxílio dos colaboradores para criar as atividades já de forma padronizada, o que resultou na demora desta etapa.

#### <span id="page-47-1"></span>4.4 Implementação da Automatização

Após a criação de uma base de dados através da classificação das atividades existentes, iniciouse a fase de implementação da automatização com os testes da macro. A execução da macro requer a vinculação de três arquivos e a indicação do período de alocação, conforme apresentado na [Figura 4.3.](#page-47-0)

<span id="page-47-0"></span>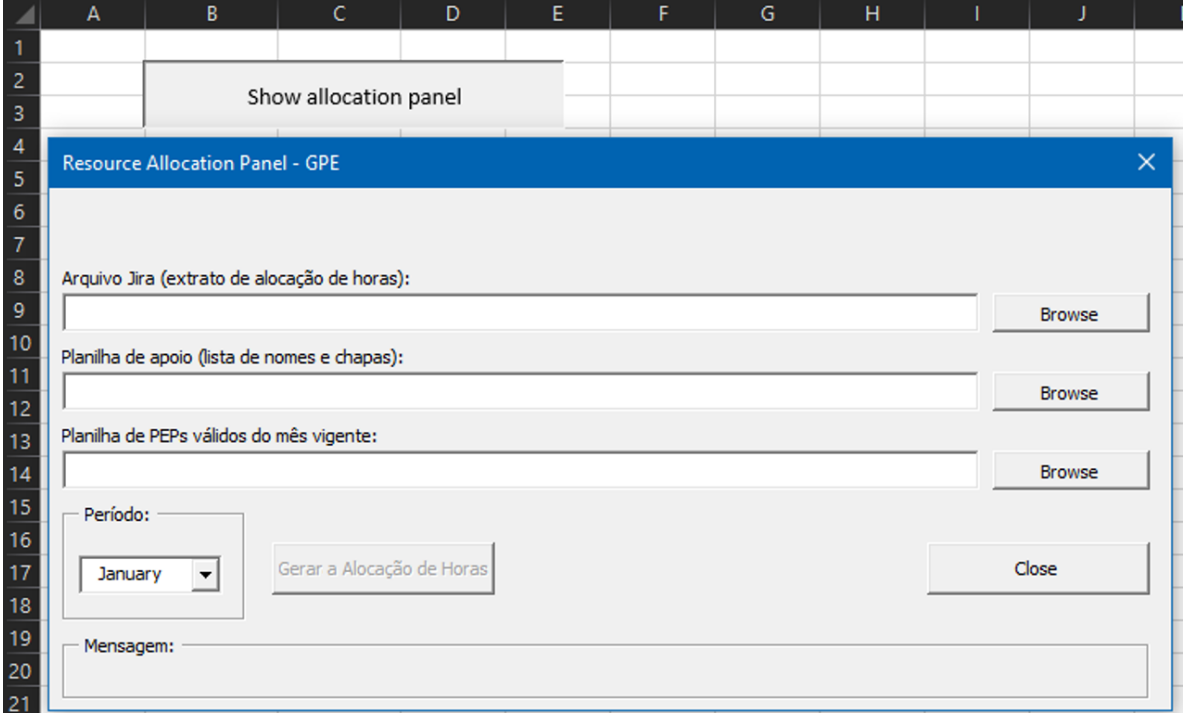

Figura 4.3 – Janela de início da macro

Fonte: Do autor (2023).

O primeiro arquivo demandado, "Arquivo Jira (extrato de alocação de horas)", se trata do extrato obtido no *easyBI*, mencionado anteriormente, e apresentado na [Figura 4.4.](#page-48-0) Este arquivo se trata de uma planilha Excel, em que cada linha corresponde a uma atividade Jira, com colunas na seguinte ordem: A - código e título da atividade, B - nome de quem executou, C - mês em que foi

finalizada, D - *Program*, E - *Epic Link*, F - *Fix Version*, G - horas gastas, e H - [PEP.](#page-10-1) Vale ressaltar que é essencial que a planilha esteja com essa ordem de colunas para que a macro identifique os dados corretamente.

<span id="page-48-0"></span>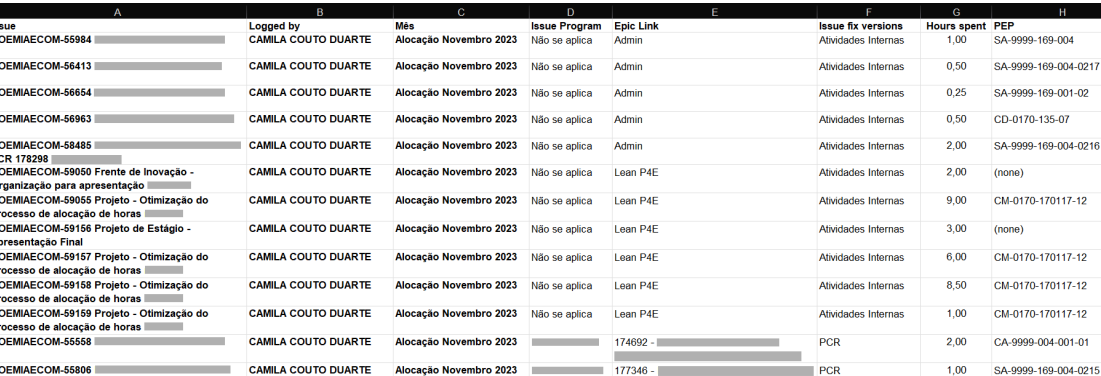

Alocação Novembro 2023

Alocação Novembro 2023

Alocação Novembro 2023

Alocação Novembro 2023

.<br>pcação Novembro 2023

CAMILA COUTO DUARTE

CAMILA COUTO DUARTE

**CAMILA COUTO DUARTE** 

**CAMILA COUTO DUARTE** 

CAMILA COUTO DUARTE

**IILA COUTO DUARTE** 

DEMIAECOM-56403

OEMIAECOM-57329

**DEMIAECOM-58032** 

.<br>DEMIAECOM-57477 FF 28/08 /2023

**69462177799** 

Figura 4.4 – Planilha de extrato do Jira

177346 -

176852

 $177551 -$ 

2004302

2003691

2004267-

O segundo arquivo solicitado, "Planilha de apoio (lista de nomes e chapas)", nada mais é que a relação de nomes (coluna A) e chapas dos funcionários (coluna B). No Jira as atividades são atribuídas às pessoas pelo nome, e no [CHE](#page-10-0) a atribuição é por chapa. Por essa razão é necessário que haja uma referência para que a macro faça a conversão. Por fim, o terceiro arquivo necessário para a execução da macro é a "Planilha de [PEPs](#page-10-1) válidos do mês vigente". Essa planilha é fornecida mensalmente pela Controladoria e precisa ter os [PEPs](#page-10-1) na coluna A para o correto funcionamento da macro.

Com os corretos arquivos selecionados, basta indicar o mês que se deseja realizar a alocação e clicar no botão "Gerar a Alocação de Horas" para que a macro seja executada. A macro faz a análise das informações extraídas do Jira, assegurando a validade dos [PEPs](#page-10-1) alocados e verificando se os campos do Jira foram preenchidos de acordo com o padrão estabelecido, além de outras conferências pertinentes ao processo. Se todos os critérios estiverem satisfeitos, a macro irá gerar uma planilha

 $004$ 

SA-9999-169-004-02-15

SA-9999-169-001-02

SA-9999-169-004-01

CM-0170-170117-04

CM-0170-170117-13

CL-0170-113-017

 $1,25$ 

 $1,00$ 

 $2,00$ 

 $3,00$ 

 $1,50$ 

 $12,00$ 

PCR

PCR

PCR

PCR

PCR

Fonte: Do autor (2023).

no formato aceito pelo [CHE](#page-10-0) permitindo que a alocação seja realizada através da importação desta. A [Figura 4.5](#page-49-0) ilustra essa interação entre os sistemas utilizados – Jira/*easyBI* e [CHE](#page-10-0) – e a macro.

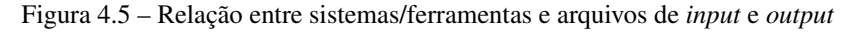

<span id="page-49-0"></span>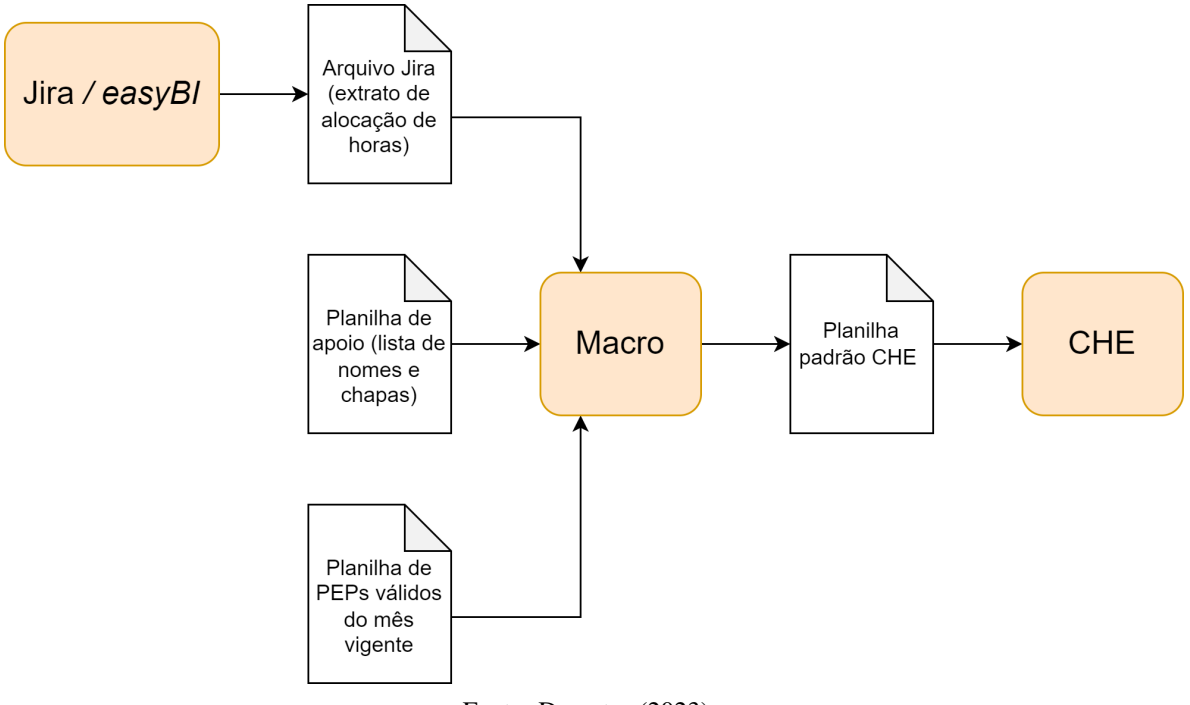

Fonte: Do autor (2023).

Uma tarefa significativa que a macro também desempenha é a ponderação do tempo despendido em atividades sem um [PEP](#page-10-1) específico. Esta função automaticamente distribui as horas desse tipo de atividade proporcionalmente entre os [PEPs](#page-10-1) válidos apontados por cada pessoa. Além disso, é possível solicitar que a macro realize a ponderação de horas dos supervisores ou de outras pessoas do setor que realizam atividades não registradas no Jira, geralmente relacionadas à gestão de pessoas, como os Scrum *Masters*. Para isso, a macro solicita apenas a chapa do funcionário que deseja realizar a ponderação e a quantidade de horas para ponderação, como mostrado na [Figura 4.6.](#page-50-0) Com essas informações, são adicionadas horas ao registro desse funcionário, ponderadas em relação aos [PEPs](#page-10-1) indicados por toda a área.

Outra funcionalidade muito útil durante o período de testes foi a de apresentar os erros de execução em um arquivo ".txt". Essa função auxilia na adequação dos dados para possibilitar a alocaAdicionar Deseja adicionar alocação ponderada do supervisor? Ex: Adicionar a chapa de um supersivor para que as horas sejam divididas ponderadamente por todos os PEPs que a equipe apontou. Não  $\sum$ im Chapa  $\times$ Por favor, digite a chapa para distribuição das horas: Digite a chapa aqui (somente números) OK Cancel  $\times$ Total de horas Por favor, digite o total de horas para alocação distribuida: Digite o total de horas aqui OK Cancel

<span id="page-50-0"></span>Figura 4.6 – Janelas da macro para apontamento de horas de supervisores

Fonte: Do autor (2023).

ção, já que fornece uma visão detalhada das irregularidades presentes em cada atividade apontada no arquivo extraído do Jira. Durante os primeiros testes da macro, alguns erros foram identificados, mas graças a esse recurso, foram sanados rapidamente.

#### <span id="page-50-1"></span>4.5 Estado Atual e Próximas Ações

Como ações futuras planeja-se finalizar os últimos detalhes da implementação, tornando o processo adequado para uma alocação a mais próxima possível da necessidade do setor. Até o momento da elaboração deste trabalho, foram realizados testes e correções na base de dados que permitiram uma primeira geração da planilha padrão para importação para o [CHE.](#page-10-0) No entanto, verificou-se algumas divergências nas informações geradas em relação à alocação realizada manualmente. No mês em que os testes foram realizados, a alocação continuou sendo feita pelo processo atual, de forma manual. As

informações de horas e [PEPs](#page-10-1) alocadas manualmente resultaram em dados ligeiramente diferentes dos que foram gerados pela planilha da macro. Por essa razão, ainda será necessário comparar o processo de distribuição de horas realizado manualmente e pela macro. Essa comparação ajudará a identificar possíveis ajustes a serem feitos na macro ou a validar o método da macro e aceitá-lo como o novo padrão.

Embora a ênfase tenha sido dada à alocação realizada para toda a equipe em uma única execução, a macro também permite a alocação individual de cada colaborador. Como cada supervisão do setor em questão pratica um desses modelos no processo manual, um passo futuro será decidir qual dos dois formatos será adotado: a alocação individual ou de toda a equipe por um único responsável. Considerando que o tempo de execução da macro é praticamente o mesmo para ambos os casos, parece mais vantajoso realizar a alocação de todo o time de uma só vez, pois isso resultará em uma redução ainda maior no tempo total de execução, impactando positivamente o dia a dia dos colaboradores. No entanto, essa análise ainda será concluída com mais detalhes, considerando o que melhor se adapta à realidade de cada supervisão, antes de tomar a decisão final.

Ainda como passo futuro, pretende-se acordar uma janela de apuração da alocação defasada da que se considera atualmente. Essa ação visa tornar o apontamento de horas mais preciso e adequar o setor aos requisitos do novo processo, que foi projetado especificamente para a janela defasada. A área "A", que já utiliza o processo automatizado, acordou em realizar a defasagem fixando a data de fechamento do mês no 7º dia útil antes do fim do mês. Essa definição considerou que a Controladoria utiliza os últimos 5 dias úteis do mês para o processamento dos dados da alocação e fechamento dos custos, e que por essa razão, o prazo final para a realização da alocação normalmente já é o 6º dia útil antes do fim do mês. Além disso, considerou-se 2 dias úteis para a realização da alocação, e então chegou-se à data estipulada. O plano é acordar esse mesmo período, visto que as configurações do *easyBI* já separam os meses desta forma para a extração dos dados para a alocação.

Para promover a uniformização do conhecimento sobre alocação de horas na equipe, foi realizada uma palestra inicial, para toda a gerência. Esta palestra apresentou o escopo do projeto de melhoria, ainda em sua fase inicial, e destacou a importância do processo de alocação de horas para a organização. Além disso, pretende-se realizar o treinamento dos colaboradores na criação adequada das atividades no Jira, de acordo com o padrão estabelecido, bem como a capacitação dos responsáveis pela alocação de horas para a execução do novo processo. Essas etapas futuras serão simplificadas, uma vez que já existem materiais de instrução desenvolvidos pelas áreas que foram pioneiras neste processo.

Como continuação deste projeto, planeja-se implementar métodos de monitoramento para algumas etapas do processo. O objetivo é validar o processo e introduzir melhorias, se necessário. Além disso, o emprego dos novos campos das atividades Jira, promovidos por este projeto, permite a criação de visibilidades no *easyBI* que antes não eram possíveis. Isso viabilizará uma nova fase do projeto, na qual as horas estimadas para cada tipo de atividade, uma tarefa já realizada pelos colaboradores atualmente, serão comparadas com as horas registradas. Esta nova função permitirá uma análise mais profunda do trabalho dos colaboradores e poderá indicar se as estimativas atuais correspondem à realidade do que é realmente executado em cada tarefa. Esta análise detalhada será crucial para assegurar que as estimativas orçamentárias da organização sejam cada vez mais precisas e estejam alinhadas com a realidade do trabalho realizado.

#### <span id="page-53-0"></span>5 CONCLUSÃO

Este trabalho apresentou um relato das atividades desenvolvidas para a implementação de melhorias no processo de alocação de custos de mão de obra em um setor de engenharia de uma organização privada. As ações realizadas culminaram no mapeamento do processo da organização e na definição dos seguintes objetivos de melhoria, que incluíam a preservação da utilização dos sistemas, a redução do tempo de execução do processo de alocação de horas, o aumento da precisão do apontamento de horas e a harmonização do conhecimento sobre alocação na área.

Além disso, até o momento da conclusão do trabalho, foram desempenhadas atividades para realizar *benchmarking* com outros setores da organização, definir novo processo, padronizar as atividades do Jira, iniciar a implementação de uma ferramenta automatizada a fim de interligar os sistemas existentes e realizar apresentação para o setor sobre a importância da alocação de horas. As atividades para finalizar a implementação da automatização, acordar um novo período de apuração de horas com a Controladoria e promover a capacitação dos colaboradores para a execução do novo processo, ficaram pendentes para atividades futuras a serem desenvolvidas pela organização. No entanto, há um risco de que o resultado deste trabalho possa necessitar de refinamentos adicionais devido a circunstâncias externas imprevistas.

Um dos desafios enfrentados neste projeto foi referente à falta de familiaridade da autora com o universo relacionado ao processo de alocação de horas. Em um ambiente corporativo, um ecossistema próprio e complexo é criado ao longo de muitos anos, e adquirir esse conhecimento em poucos meses para implementar melhorias requer muito estudo e interface com várias pessoas. O projeto foi desenvolvido em colaboração com outros membros da equipe que já possuíam experiência na organização, o que facilitou significativamente a aquisição de conhecimento sobre o processo atual. Entretanto, notou-se uma certa dependência do desenvolvedor da macro para se obter informações e possibilitar a implementação, o que ocasionalmente resultou em atrasos e necessidade de retrabalho.

A experiência adquirida durante o projeto e o estágio em si não apenas contribuiu para o aprimoramento do processo de alocação de horas, mas também enriqueceu as habilidades da estagiária em áreas como gestão de tempo, comunicação eficaz, trabalho em equipe, proatividade e tomada de decisão. Ademais, a autora teve a oportunidade de participar ativamente em projetos significativos,

colaborando e aprendendo com profissionais altamente capacitados. Essa experiência enriquecedora permitiu uma compreensão mais abrangente das dinâmicas do mercado no qual organização opera.

O curso de Engenharia de Controle e Automação desempenhou um papel crucial na formação da autora, fornecendo o conhecimento técnico necessário em diversas atividades do estágio. Contudo, a graduação poderia abordar de maneira mais aprofundada elementos da realidade corporativa, como o desenvolvimento de habilidades interpessoais (*soft skills*), a compreensão de metodologias ágeis, gestão de projetos e a cultura de melhoria contínua. Esses elementos são frequentemente encontrados no cotidiano das organizações e são fundamentais para a formação de profissionais de excelência. Apesar disso, a estagiária teve a chance de adquirir grande parte desses conhecimentos diretamente no contexto corporativo, permitindo um desenvolvimento substancial durante o estágio e preparando-a de forma sólida para os desafios do mercado de trabalho.

### REFERÊNCIAS

<span id="page-55-10"></span><span id="page-55-0"></span>ALMEIDA, V. N. de. Melhoria de Processos (Business Process Improvement/BPI): o que é, benefícios e como aplicar. 2018. Disponível em: [<https://www.euax.com.br/2018/10/](https://www.euax.com.br/2018/10/melhoria-de-processos-bpi/) [melhoria-de-processos-bpi/>.](https://www.euax.com.br/2018/10/melhoria-de-processos-bpi/) Acesso em: 03 nov. 2023.

<span id="page-55-5"></span>ATLASSIAN. Jira Software para equipes. 2023. Disponível em: [<https://www.atlassian.com/br/](https://www.atlassian.com/br/software/jira/guides/getting-started/who-uses-jira#for-agile-teams) [software/jira/guides/getting-started/who-uses-jira#for-agile-teams>.](https://www.atlassian.com/br/software/jira/guides/getting-started/who-uses-jira#for-agile-teams) Acesso em: 10 out. 2023.

<span id="page-55-6"></span>ATLASSIAN. Painéis do Jira Scrum. 2023. Disponível em: [<https://www.atlassian.com/br/](https://www.atlassian.com/br/software/jira/features/scrum-boards) [software/jira/features/scrum-boards>.](https://www.atlassian.com/br/software/jira/features/scrum-boards) Acesso em: 10 out. 2023.

<span id="page-55-3"></span>BARCAUI, A.; QUELHAS, O. Corrente crítica: Uma alternativa à gerência de projetos tradicional. Revista Pesquisa e Desenvolvimento Engenharia de Produção, v. 2, n. 1, p. 1–21, 2004.

<span id="page-55-9"></span>CBOK, A. B. BPM CBOK: Guia para Processos de Negócio. [S.l.]: Brasil: Association of Business Process Management Professionals, 2013.

<span id="page-55-13"></span>DIAS, F. As 6 Fases do Ciclo de Vida BPM - Passo a passo completo. 2019. Disponível em: [<https:](https://pt.linkedin.com/pulse/6-fases-do-ciclo-de-vida-bpm-passo-completo-fabiano-dias-cbpp-psm) [//pt.linkedin.com/pulse/6-fases-do-ciclo-de-vida-bpm-passo-completo-fabiano-dias-cbpp-psm>.](https://pt.linkedin.com/pulse/6-fases-do-ciclo-de-vida-bpm-passo-completo-fabiano-dias-cbpp-psm) Acesso em: 08 out. 2023.

<span id="page-55-2"></span>GOLDRATT, E. M. Corrente Crítica. São Paulo: Nobel. 1ª Edição, 1998.

<span id="page-55-7"></span>GONÇALVES, J. E. L. As empresas são grandes coleções de processos. Revista de administração de empresas, SciELO Brasil, v. 40, p. 6–9, 2000.

<span id="page-55-1"></span>JUNIOR, M. R. d. C. Gestão de projetos: da academia à sociedade. Editora Intersaberes, 1ª Edição, Curitiba-PR, p. 296, 2012.

<span id="page-55-8"></span>KALENDAE. Quais são os tipos de processos organizacionais e como funcionam? 2020. Disponível em: [<https://kalendae.com.br/blog/tipos-de-processos-organizacionais/>.](https://kalendae.com.br/blog/tipos-de-processos-organizacionais/) Acesso em: 25 set. 2023.

<span id="page-55-4"></span>LUIZ, J. V. R.; SOUZA, F. B. d.; LUIZ, O. R. Práticas pmbok® e corrente crítica: antagonismos e oportunidades de complementação. Gestão & Produção, SciELO Brasil, v. 24, p. 464–476, 2017.

<span id="page-55-11"></span>MAGALHÃES, A. Aprenda as 6 fases do Ciclo BPM. 2019. Disponível em: [<https:](https://www.youtube.com/watch?v=W93Io6MHc5s) [//www.youtube.com/watch?v=W93Io6MHc5s>.](https://www.youtube.com/watch?v=W93Io6MHc5s) Acesso em: 08 out. 2023.

<span id="page-55-14"></span>MAGALHÃES, A. Execução no Ciclo BPM. 2019. Disponível em: [<https://www.youtube.com/](https://www.youtube.com/watch?v=eOzk0C2s--4) [watch?v=eOzk0C2s--4>.](https://www.youtube.com/watch?v=eOzk0C2s--4) Acesso em: 08 out. 2023.

<span id="page-55-12"></span>MAGALHÃES, A. Planejamento de Projeto de BPM. 2019. Disponível em: [<https:](https://www.youtube.com/watch?v=SByh5Jvjjck) [//www.youtube.com/watch?v=SByh5Jvjjck>.](https://www.youtube.com/watch?v=SByh5Jvjjck) Acesso em: 08 out. 2023.

<span id="page-55-15"></span>MAGALHÃES, A. Ciclo BPM: Fase de Monitoramento. 2020. Disponível em: [<https:](https://www.youtube.com/watch?v=KJAHFv_2zT4) [//www.youtube.com/watch?v=KJAHFv\\_2zT4>.](https://www.youtube.com/watch?v=KJAHFv_2zT4) Acesso em: 08 out. 2023.

<span id="page-56-15"></span><span id="page-56-0"></span>MAGALHÃES, A. Metodologia e Ciclo BPM: Conheça as 6 fases determinantes. 2021. Disponível em: [<https://dheka.com.br/6-fases-ciclo-gestao-processos-negocio/>.](https://dheka.com.br/6-fases-ciclo-gestao-processos-negocio/) Acesso em: 08 out. 2023.

<span id="page-56-3"></span>NAZARETH, M. M.; MELLO, L. C. B. de B.; CHAKOUR, P. R. Estudo comparativo entre pert/cpm e corrente crítica. In: Perspectivas Globais para a Engenharia de Produção. Fortaleza, Brasil: Encontro Nacional de Engenharia de Produção, 2015.

<span id="page-56-11"></span>OAKLAND, J. Gerenciamento da qualidade total. [S.l.]: NBL Editora, 1994.

<span id="page-56-12"></span>OLIVEIRA, G. G. d.; BERNARDES, M. M. et al. O que é o benchmarking? Design em pesquisa, Porto Alegre: Marcavisual, v. 1, p. 110–125, 2017.

<span id="page-56-10"></span>PAGE, S. The power of business process improvement: 10 simple steps to increase effectiveness, efficiency, and adaptability. [S.l.]: Amacom, 2015.

<span id="page-56-1"></span>PMBOK, G. Um guia do conjunto de conhecimentos em gerenciamento de projetos (guia pmbok®). em português. Project Management Institute, Inc. EUA, 2008.

<span id="page-56-4"></span>PRADA, C. Gerenciamento de Custos em Projetos: o que é, qual a importância, como fazer e dicas práticas. 2019. Disponível em: [<https://www.euax.com.br/2019/02/](https://www.euax.com.br/2019/02/gerenciamento-de-custos-em-projetos/) [gerenciamento-de-custos-em-projetos/>.](https://www.euax.com.br/2019/02/gerenciamento-de-custos-em-projetos/) Acesso em: 03 nov. 2023.

<span id="page-56-2"></span>RAND, G. K. Critical chain: the theory of constraints applied to project management. International Journal of Project Management, Elsevier, v. 18, n. 3, p. 173–177, 2000.

<span id="page-56-9"></span>SCHWABER, K. Guia do Scrum. 2009. Disponível em: [<https://www.trainning.com.br/download/](https://www.trainning.com.br/download/guia_do_scrum.pdf) [guia\\_do\\_scrum.pdf>.](https://www.trainning.com.br/download/guia_do_scrum.pdf) Acesso em: 15 out. 2023.

<span id="page-56-8"></span>SCHWABER, K.; SUTHERLAND, J. Um guia definitivo para o scrum: As regras do jogo. Processo de Desenvolvimento de Software, 2013.

<span id="page-56-14"></span>SENIOR, B. Business Process Management: entenda o que é BPM. 2022. Disponível em: [<https://www.senior.com.br/blog/o-que-e-bpm>.](https://www.senior.com.br/blog/o-que-e-bpm) Acesso em: 03 out. 2023.

<span id="page-56-7"></span>SOARES, M. d. S.; CALDEIRA, V. Metodologias ágeis. Extreme Programming, 2004.

<span id="page-56-6"></span>SOARES, M. dos S. Metodologias Ágeis Extreme Programming e Scrum para o Desenvolvimento de Software. 2004. Disponível em: [<https://www.periodicosibepes.org.br/index.php/reinfo/article/](https://www.periodicosibepes.org.br/index.php/reinfo/article/view/146) [view/146>.](https://www.periodicosibepes.org.br/index.php/reinfo/article/view/146) Acesso em: 06 nov. 2023.

<span id="page-56-5"></span>STOPA, G. R.; RACHID, C. L. Scrum: Metodologia ágil como ferramenta de gerenciamento de projetos. CES Revista, v. 33, n. 1, p. 302–323, 2019.

<span id="page-56-13"></span>TOTVS, E. BPM: entenda tudo sobre a metodologia, sua importância e como implementar em seu negócio! 2022. Disponível em: [<https://www.totvs.com/blog/negocios/bpm/>.](https://www.totvs.com/blog/negocios/bpm/) Acesso em: 25 set. 2023.